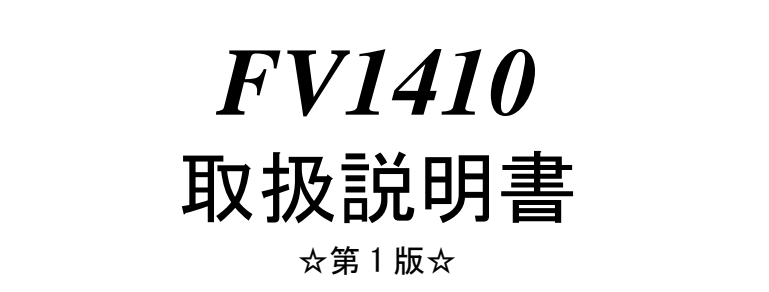

ご注意

- (1)本書の内容の一部または全部を転載することは固くお断りします。
- (2)本書の内容については将来予告なしに変更することがあります。
- (3)本書の内容については万全を期して作成いたしましたが、万一ご不審な点や誤り、記載もれなどお気づきの点 がありましたらご連絡ください。
- (4)運用した結果の影響については、(2)(3)項にかかわらず責任を負いかねますのでご了承ください。
- (5)本製品がお客さまにより不適当に使用されたり、本書の内容に従わずに取り扱われたりしたこと等に起因して 生じた損害等については責任を負いかねますのでご了承ください。

#### Before using the FV1410, please read this page carefully.

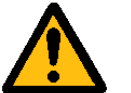

# Warning

Power Source

Make sure that the source voltage matches the power supply voltage of the system before turning on power.

Be sure to observe the following to prevent damage to the machine, electrical shock or fire.

- $\bullet$  Be sure to disconnect the power cable and connection cables before connecting or disconnecting the earth conductor.
- $\bullet$  Observe the following when handling the power cable.
	- (1) Do not use a damaged power cable.
	- (2) Do not modify the power cable or the connector.
	- (3) Do not place a heavy object on the power cable.
	- (4) Do not bend, twist or pull the cable by force.
	- (5) Do not place the cable near a heating apparatus.
	- (6) Do not connect the cable to an outlet extension to which other heat producing devices are connected.
- When the camera connected to the system is to be mounted on a robot arm, be careful with the earth connection so that there is no potential difference of the GND level.

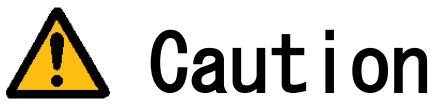

- If there is an abnormal sound, smell, heat or any other sign of danger, turn off the power immediately and disconnect the power plug from the outlet. Otherwise, electrical shock or fire may result. If a problem is determined, please contact our sales office or agent. There must be a space of at least 50mm for front panel. There must be a space of at least 50mm for back
- of the FV1410.

Do not block the inlet. If the air inlet is blocked, the internal temperature will rise excessively, resulting in thermal runaway damage, or fire. Also, do not put metallic, flammable or any other foreign material through the inlet.

> English manuals are available for download from this page. <https://www.fast-corp.co.jp/eng/>

# 本機器を安全にご使用いただくために

本機器を正しく安全に使用していただくため、本機器の操作にあたっては下記の安全注意事項を必ずお 守りください。この取扱説明書で指定していない方法で使用すると、本機器の保護機能が損なわれるこ とがあります。なお、これらの注意に反したご使用により生じた損害については、㈱ファーストは責任 と保証を負いかねます。

本機器には、次の様なシンボルマークを使用しています。

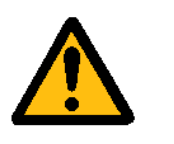

装置を安全にお使いいただくための"取扱注意"

ON(電源)

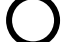

OFF(電源)

#### 輸出管理規制について

本製品を輸出される場合は、外国為替および外国貿易管理法の規制をご確認の上、必要な手続き をお取りください。なお、ご不明な点は、弊社担当営業にお問い合わせください。

# この説明書で使われるマークについて

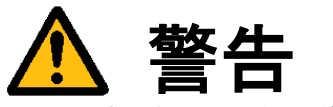

取り扱いを誤った場合に、使用者が死亡または重傷を負う危険があるときに、その危険を避けるための注意事 項が記載されています。

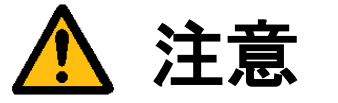

取り扱いを誤った場合に、使用者が軽傷を負うか、または物的損害のみが発生する危険があるときに、それを 避けるための注意事項が記載されています。

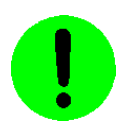

装置が故障しないようにするための注意、正しく動作させるための注意等を記載しました。

#### **Note**

機器を取り扱う上で重要な情報が記載されています。

## はじめに

このたびは弊社の汎用画像処理装置『FV1410』をお買い上げいただき、誠にありがとうございます。

『FV1410』は、PC 技術を産業用画像処理装置としてカスタマイズされたハードウェアプラットホームをもつ FA 組み込みシステム用画像処理装置です。画像処理にはもちろん、制御用 PC などとして多目的利用ができる装置です。

以下の製品をご用意しております。

FV1410-C:Windows 10 IoT Enterprise 64bit を搭載した装置 FV1410-W:Windows 10 IoT Enterprise 64bit と画像処理ソフトウェア『WIL』を搭載した装置 FV1410-LNX:弊社にてカスタマイズを行った Linux『LNX システム』を搭載した装置

本説明書には、上記製品の基本ユニットの説明が書かれています。製品固有の機能等につきましては、該当する ページにその旨記述されています。FV1410-C と FV1410-W に共通の項目は FV1410-C/W と記述されています。 特に記述のない箇所については FV1410 共通の記述です。

製品名(型番)は下記で表現し、装置銘板及び銘板補助ラベルが装置前面に貼られます。

#### FV1410-Env

■ Env(ironment):ソフトウェア動作環境 FV1410-C をご購入の場合、表記は、"C"となります。 FV1410-W をご購入の場合、表記は、"W"となります。 FV1410-LNX をご購入の場合、表記は、"LNX"となります。

――商標について――

「Microsoft」「Windows」「Windows 10 IoT Enterprise」は Microsoft Corporation の登録商標です。 「Core i5」は Intel Corporation の登録商標です。 その他、各会社名、各製品名は各社の商標または登録商標です。

# ご使用になる前にご確認ください

(1)本装置に付随するソフトウェア商品の使用許諾について

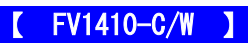

1.「Microsoft Software License Terms」をお読みください。

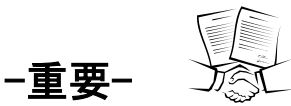

FV1410 システム SSD には、Microsoft Corporation の基本ソフト(OS) Windows 10 IoT Enterprise が組込まれてい ます。本説明書の最後に「Microsoft Software License Terms」原文が添付されています。装置を使用する前に契約 内容をよく読み、同意される場合のみ本製品をお使いになることができます。装置を使用された場合、契約内容に承 諾されたものといたします。

なお、FV1410 の再販や装置に組み込んでの販売により使用ユーザが変わる場合、この「Microsoft Software Licens e Terms」を必ず添付し、契約内容の同意時にのみ本製品の販売及び使用が可能である事を明記してください。

#### 【 FV1410-W 】

2.WIL の使用許諾について

FV1410-W 本体には、弊社が販売する画像処理ソフトウェア製品である「WIL」の実行モジュールがインストールさ れています。それ以外の実行モジュールを使用される場合は、それぞれのソフトウェア使用権利(RTL)を必ずご購入 ください。購入されずに使用されることは違法行為となりますので、御注意ください。

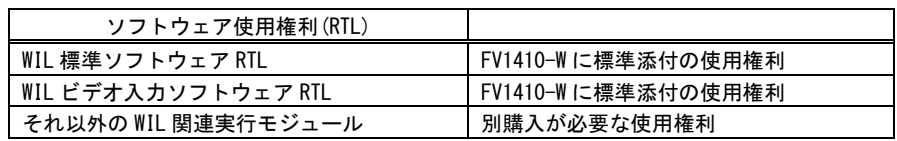

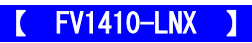

1. LNX システム について

LNX シリーズには、GNU General Public License Version 2、GNU LESSER General Public License Version 2、 BSD License 等に従うソフトウェアが組込まれています。

FVL/LNX システムのメニュー上にてこれらの組み込まれているソフトウェアのライセンス文を確認することが出来 ます。そこに記載されている契約内容をよく読み、同意される場合のみ、お客様は本製品をお使いになることができ ます。尚、装置を使用された場合は、お客様は契約内容に承諾されたものといたします。

※FVL/LNX 上でのライセンス文 確認方法

FVL/LNX システム上で表示する方法と、FVL/LNX ライブラリで表示する方法があります。

■ FVL/LNX システムの起動メニューで行う方法

○システム(SYSP) > ○オプション(Option)) > ○ライセンス(License) とクリックします。

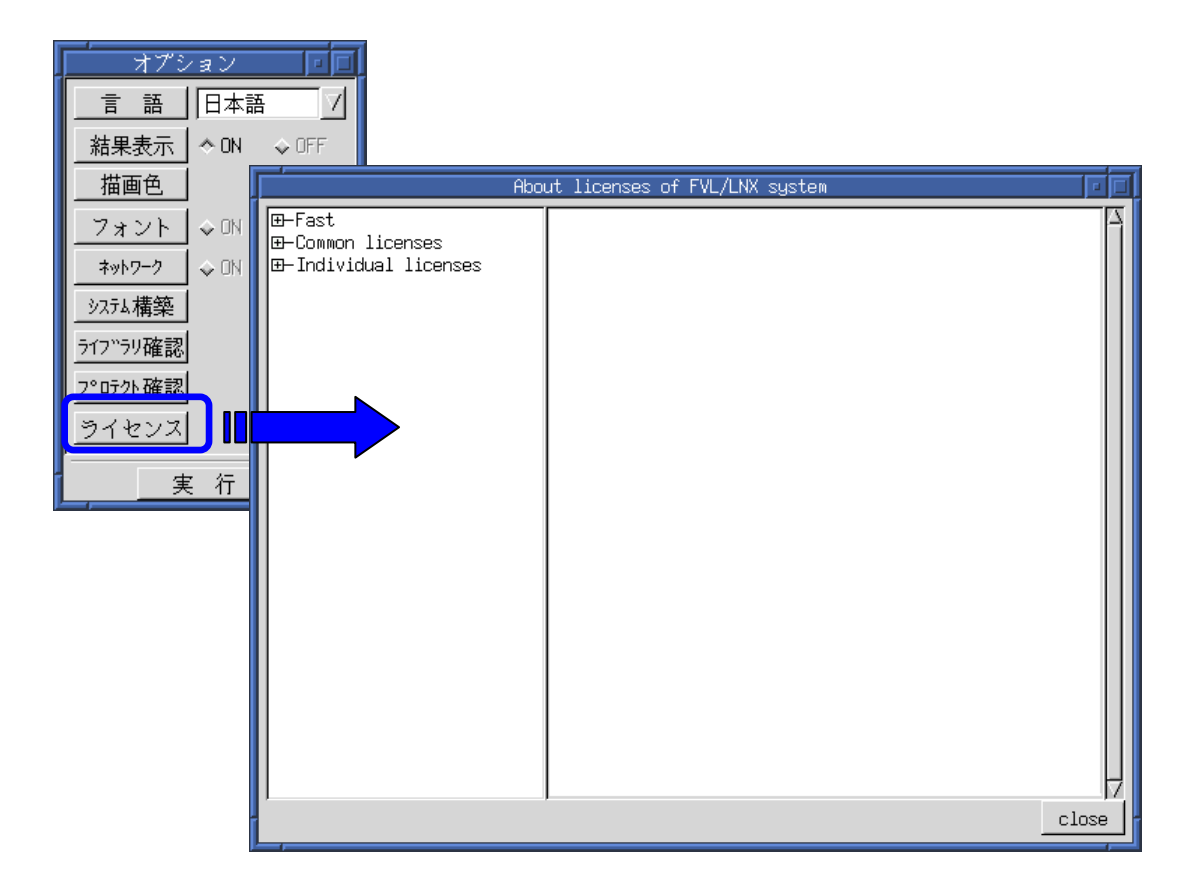

#### ■ FVL/LNX ライブラリで行う方法

 FVL/LNX ライブラリでも上記ライセンス文を表示する事が可能です。 アプリケーションに組み込む事で、お客様のアプリケーション上でもライセンス表示が 可能となります。

アプリケーション中でのライセンス文 表示方法

#include "f\_system.h" void display\_window { // ライセンス文を表示 Lib system process (LICENSE MENU ); }

【 お客様が第三者に販売するときの遵守事項 】

お客様が LNX シリーズを第三者へ再販売することやお客様の装置に組み込んで第三者に販売することによりその使 用ユーザが変わる場合は、当該第三者が LNX シリーズに表示されるライセンスの原文に記載されている契約内容に 同意する場合にのみ、当該第三者へのこれらの販売、および当該第三者によるこれらの使用が許諾されます。従っ て、使用ユーザが第三者に変わる場合には、当該契約内容に対する同意を得る手続が必要です。

【 ソースコードの開示について 】

弊社は、General Public License に基づき、該当するソフトウェアについてソースコードを開示しています。当該 ソフトウェアの複製、改変、配布を希望される方は弊社ユーザ・サポート窓口にお問い合わせください。但し、当 該ソースコードに対しては如何なる種類の保障もいたしません。 該当するソフトウェアは以下のものです。

FV1410 DIO ドライバ ZCL-3 FST ドライバ(※)

※FV1410 には株式会社テクノスコープ社製 ZCL-3 FST for Linux が組み込まれております。

2. FVL/LNX FIE ライブラリについて

FVL 基本 SDK/LNX に含まれている FIE ライブラリには

一部、オープンソースソフトウェア(OSS)を利用したライブラリが含まれています。

FVL/LNX システムのメニュー上または「FVL/LNX FIE ライブラリ説明書」にてこれらの組み込まれているソフトウェ アのライセンス文を確認することが出来ます。OSS を利用した FIE ライブラリをご使用になる前にそこに記載されて いる契約内容をよく読み、同意される場合のみ、お使いになることができます。本ライブラリを使用された場合は、 お客様は契約内容を承諾されたものといたします。

※具体的にどのライブラリで OSS が利用されているかについては 「FVL/LNX FIE ライブラリ説明書」をご参照下さい。

#### 3. FVL/LNX 使用許諾について

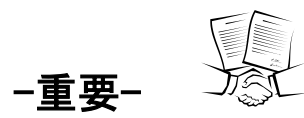

LNX シリーズ本体には、弊社が販売する画像処理ソフトウェア製品である「Fast Vision Library for LNX」実行モジュールとして"FVL 基本ソフトウェア RTL/LNX"が付随しています。それ以外の実行モジュールを 使用される場合は、それぞれのソフトウェア使用権利(RTL)を必ずご購入ください。

#### 購入されずに使用されることは違法行為となりますので、御注意ください

また、ソフトウェア製品使用権許諾書(B-001579)が添付されています。装置を使用する前に契約内容をよく読み、 同意される場合のみ本製品をお使いになることができます。装置を使用された場合、契約内容に承諾されたものとい たします。

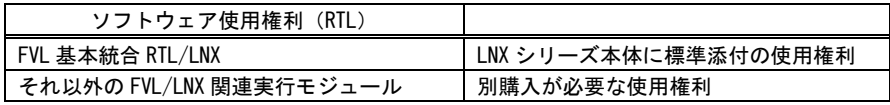

#### $\blacksquare$ 次

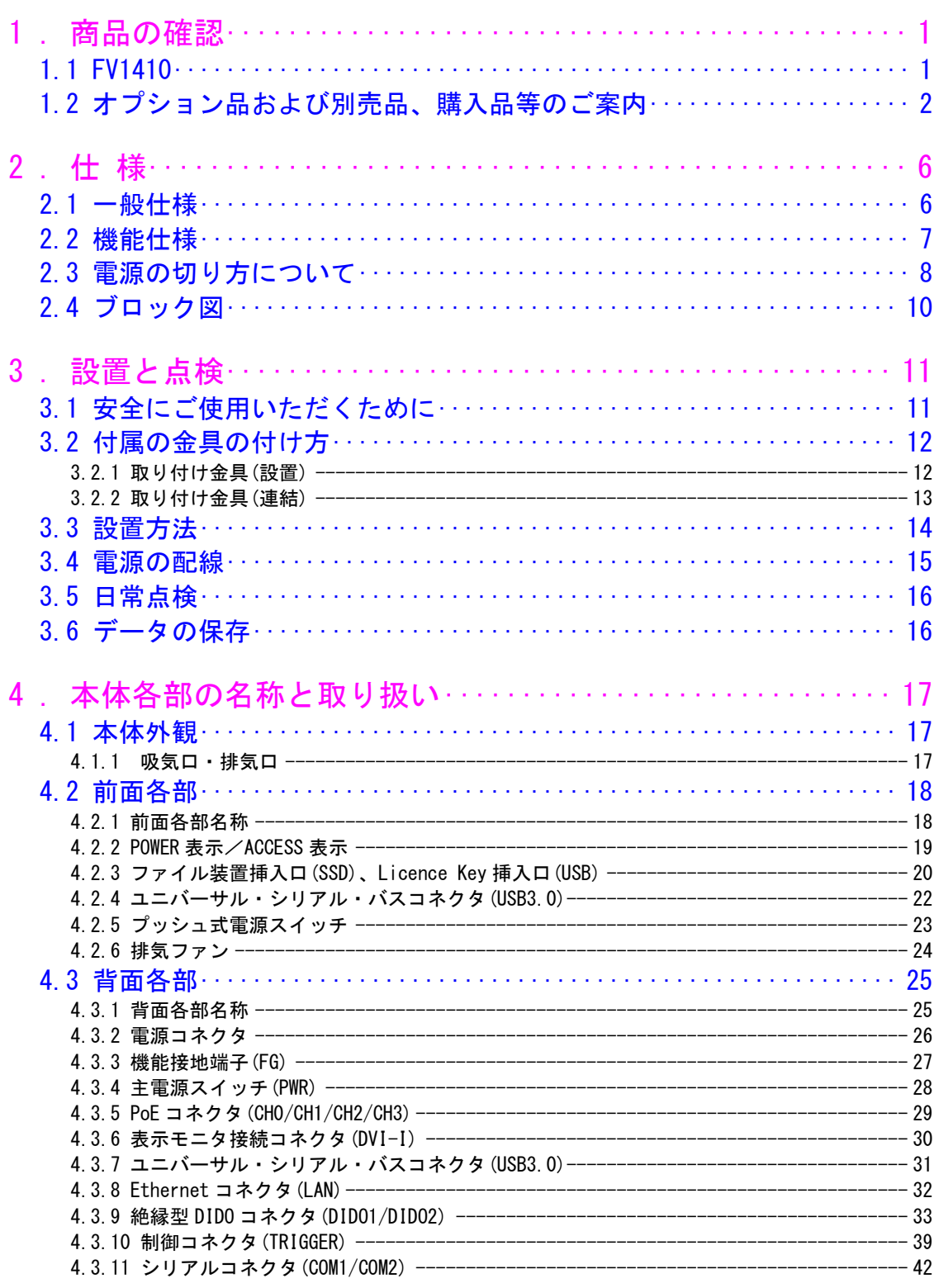

#### 次  $\mathsf{E}$

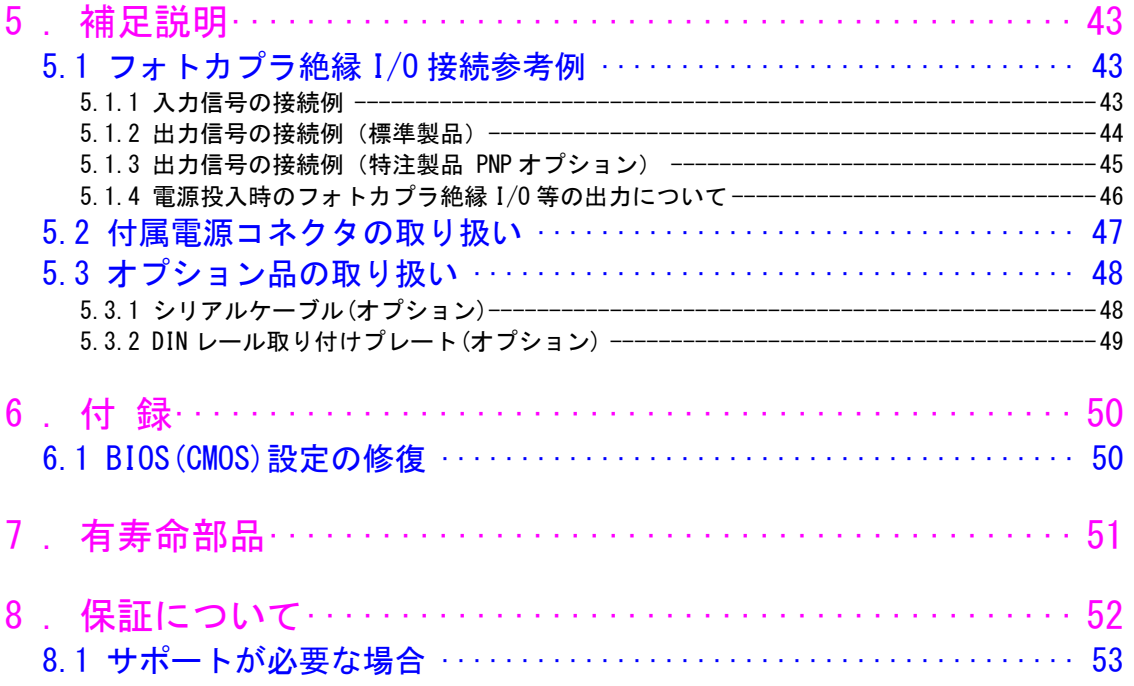

# <span id="page-12-0"></span>1. 商品の確認

商品がお手元に届きましたら、下記のとおり揃っているかどうかご確認願います。 万一足りない場合や破損していた場合は、ただちに弊社営業までお申し出下さい。

<span id="page-12-1"></span>1.1 FV1410

FV1410 本体(1 台)

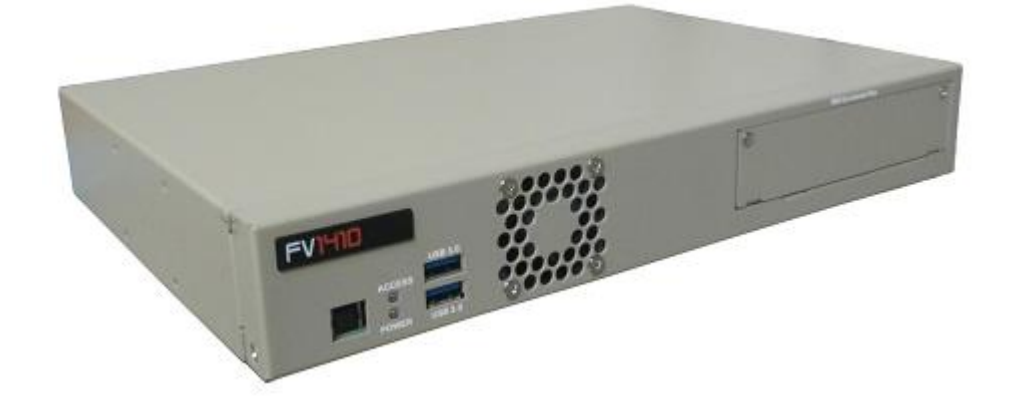

固定金具セット

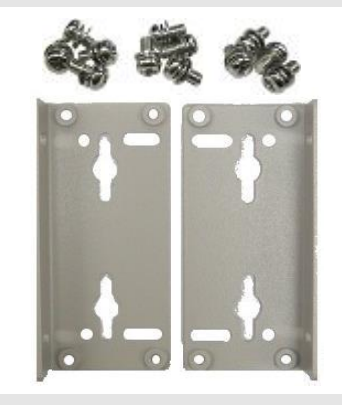

・固定金具 2 個 ・M3x6 組みネジ 12 個

電源コネクタ

コネクタ型名: MSTB2.5/2-STF-5.08 メーカ: PHOENIX CONTACT

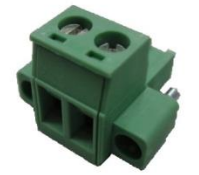

### <span id="page-13-0"></span>1.2 オプション品および別売品、購入品等のご案内

#### 標準別売品

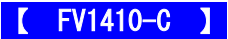

システム SSD・・・・(必須)

システム SSD は、システム領域の C:ドライブとデータ領域の D:ドライブに分けられています。 C:ドライブには「Windows 10 IoT Enterprise」がインストールされています。

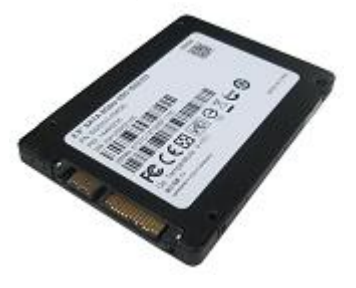

#### 【 FV1410-W 】

システム SSD・・・・(必須)

システム SSD は、システム領域の C:ドライブとデータ領域の D:ドライブに分けられています。 C:ドライブには「Windows 10 IoT Enterprise」及び「WIL」がインストールされています。

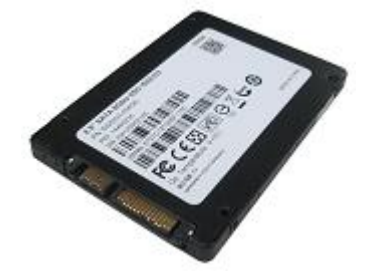

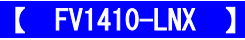

システム用 SSD・・・・(必須)

システム用 SSD には、「GNU General Public License Version 2、GNU LESSER General Public License Version 2 、BSD License 等に従うソフトウェア」及び「Fast Vision Library for LNX 」がインストールされています。 システム用 SSD はシステム領域(1GB)とデータ領域に分かれています。

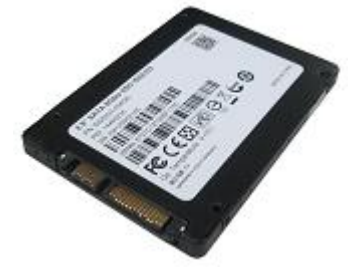

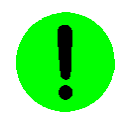

システム用 SSD の容量は、市場動向で容量が大きなものへ変更されることがあります。詳しくは、弊社営業担当に お問い合わせ下さい。

不測の事態によりシステム用 SSD が破損しても、予備の SSD があれば迅速に復旧することができます。 バックアップ目的でシステム用 SSD を販売しております。弊社営業にお問い合わせ下さい。

#### 準標準別売品

お客様が選定して購入する事が可能です。 選定の手間を省くため弊社でも商品として準備しております。

USB トラックボール

USB トラックボール ケーブル長:約 1,500mm(予告なく仕様が変更される場合があります)

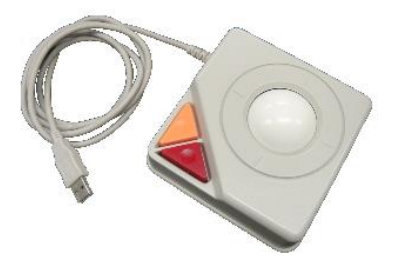

USB キーボード

日本語キーボード

シリアルケーブル

シリアルケーブルは豊富に市販されておりますが、弊社でも従来通りシリアルケーブルの販売をしております。 (本説明書『5.3.1 [シリアルケーブル\(オプション\)』](#page-59-2))弊社営業にご相談ください。

#### モニタ変換コネクタ

FV1410 のモニタ接続は DVI-I コネクタのみとなっております。 アナログモニタ等お使いのお客様用に、変換コネクタを販売しております。

コネクタ形状:ミニ D-sub (HD D-Sub) 15pin メス - DVI-I 29pin オス

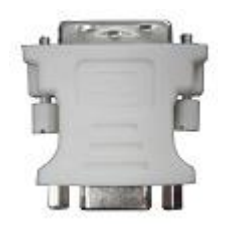

#### DIN レール取り付けプレート

FV1410 は DIN レールへの取り付けをサポートしております。

DIN レールへの取り付けを行う際は、以下の DIN レール取り付けプレートを 2 個使用する必要があります。

メーカ:鍋屋バイテック株式会社

型番 :DIN-P70

株式会社ミスミで購入が可能となっており、弊社でも販売をしております。

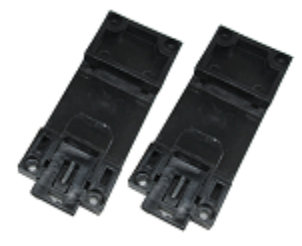

AC アダプタ

FV1410 用電源として、AC アダプタの販売をしております。 AC100~240V 50/60Hz 入力 DC24V 160W 出力

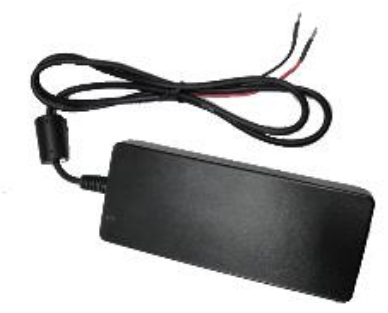

#### スイッチング電源

FV1410 用電源として、スイッチング電源の販売をしております。 メーカ :TDK ラムダ 型番 : HWS100A-24/A AC85~265V 50/60Hz 入力 DC24V 100W 出力 こちらの電源は DIN レール取り付けオプションが選択可能となっております。

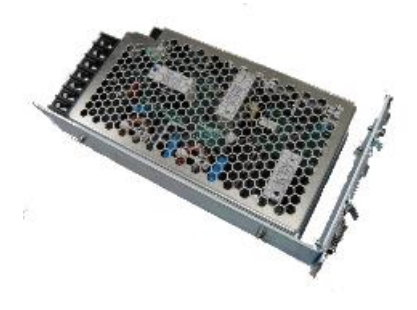

DIN レール取り付けオプション時の画像

-5-

### <span id="page-17-0"></span>2. 仕 様

### <span id="page-17-1"></span>2.1 一般仕様

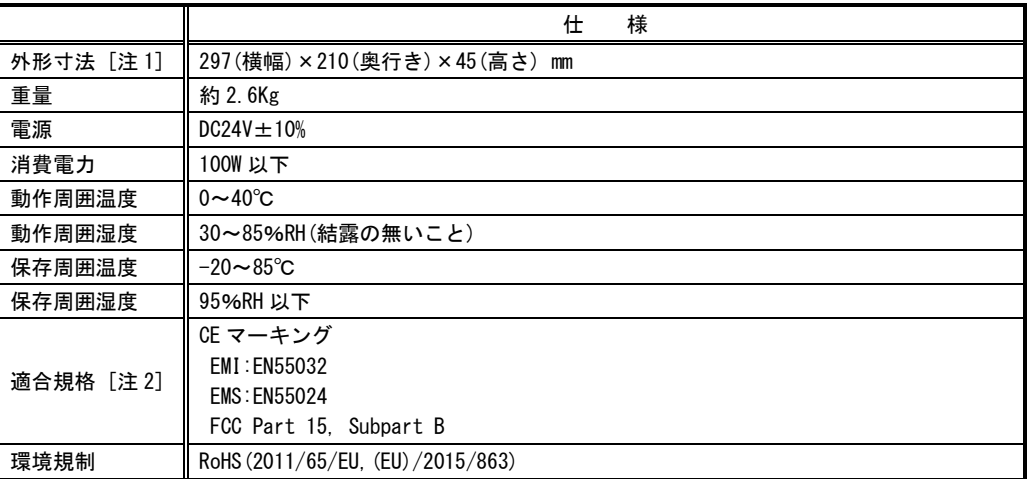

[注1] 取り付け部分やコネクタ等の突起部は含んでおりません。ゴム足を付けた場合 +6.4(H)mm になります。 [注2] 本装置単体で適合できるよう設計されております。お客様が製作される、機械、装置、設置に関して は、設置した状態での適合確認が必要となりますのでご注意下さい。

本装置は、カレンダ情報を保持するためにリチウム 1 次電池を使用しています。お客様による電池の交換は出来ません。 電池の交換は有償にて承りますので弊社営業にご用命下さい。

# <span id="page-18-0"></span>2.2 機能仕様

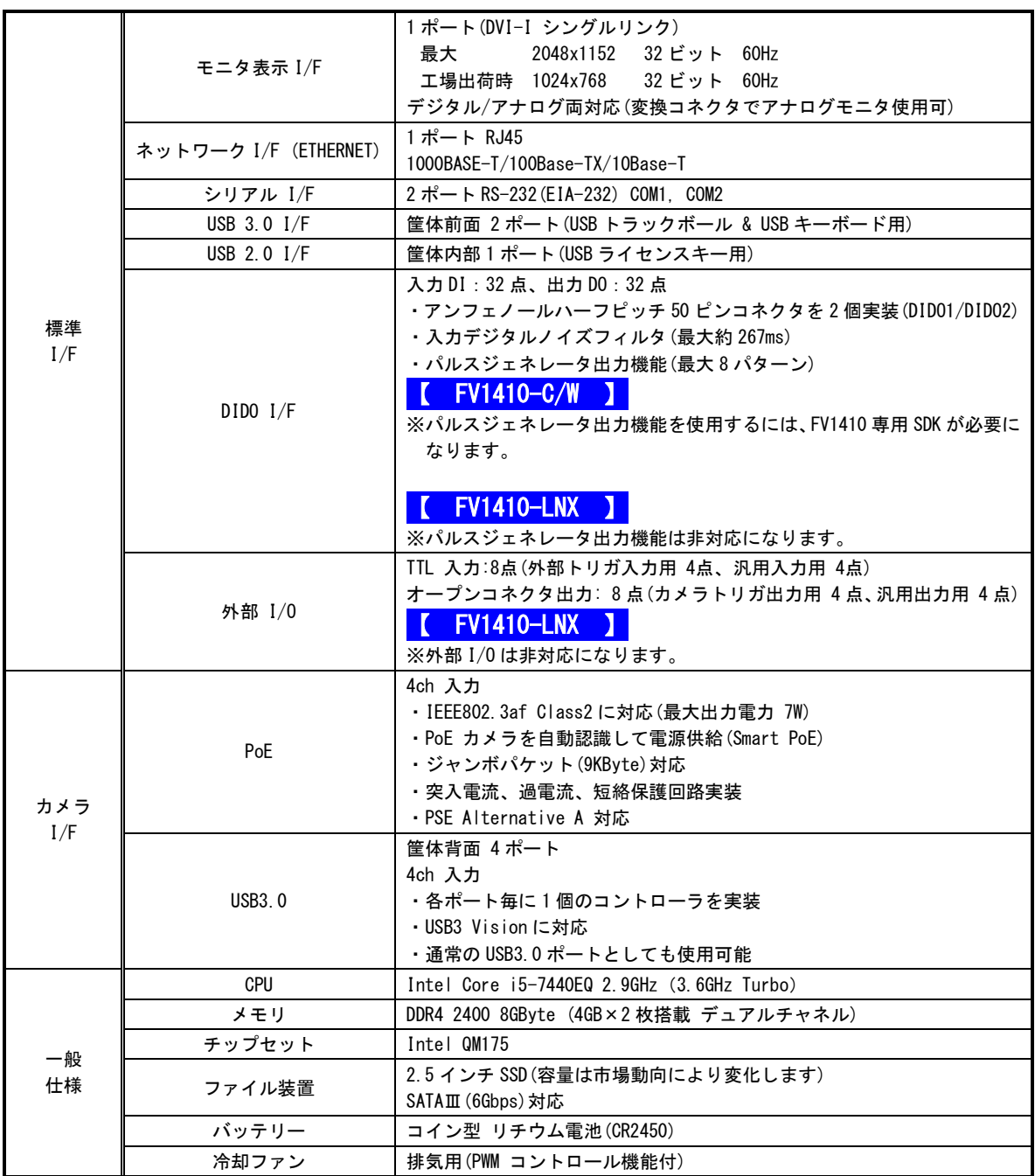

### <span id="page-19-0"></span>2.3 電源の切り方について

#### <span id="page-19-1"></span>1.電源の切り方

#### 【 FV1410-C/W 】

Windows 10 IoT Enterprise のシャットダウン機能を使用することで、安全に電源を切る事が出来ます。

方法 1:

- 1. キーボードの[Ctrl]+[Alt]+[Delete]キーを同時に押します。
- 2. 表示された画面右下に表示されるシャットダウンを選択してください。シャットダウンが完了すると自動的に電 源が OFF になります。

方法 2:装置前面のプッシュ式電源スイッチを押すことで、シャットダウンが実行され、自動的に電源が OFF になり ます。

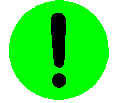

・ シャットダウンを正常に完了させる為に、装置前面のプッシュ式電源スイッチは長押し(約 3 秒以上)しない で下さい。

#### 2.電源の再投入

方法 1:装置背面の電源スイッチを一旦 OFF にし、再度 ON にすることで電源の再投入ができます。

方法 2:装置背面の電源スイッチが ON の場合、装置前面のプッシュ式電源スイッチを押すことで電源の再投入ができ ます。

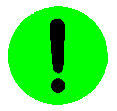

・電源スイッチ OFF 後に再投入する場合は、5 秒以上の時間をおいてから行ってください。

・シャットダウンプロセスを実行後、電源スイッチを OFF にしてください。 ファイル装置にアクセスしている状態(装置前面の HDD ランプ点灯中)や、Windows 10 IoT Enterprise が起動 しアプリケーションが実行できる状態になる前に電源を切るとファイル装置の内容に致命的な損傷を与える恐れ があります。

#### 【 FV1410-LNX 】

LNX システムソフトウェアのシャットダウン機能を使用することで、安全に電源を切る事が出来ます。

- 1. システムメニューより「システム」をクリックしシステム設定メニューを開きます。
- 2. システム設定メニューから「電源」をクリックし、シャットダウンを選択します。
- 3. シャットダウンすると電源は自動的に OFF になります。

#### 2.電源の再投入

電源スイッチを一旦 OFF にし、再度 ON にすることで電源の再投入ができます。 電源スイッチ OFF 後に再投入(ON)にする場合は、5 秒以上の時間をおいてから行ってください。

基本的には、シャットダウンプロセスを実行後、電源スイッチを OFF にしてください。 ファイル装置にアクセスしている状態(装置前面の HDD ランプ点灯中)や、LNX システムソフトウェアが起動しアプ リケーションが実行できる状態になる前に電源を切るとファイル装置(システム SSD)の内容に致命的な損傷を与え る恐れがあります。

#### ファイルのバックアップ Note

万が一、SSD の内容が破壊された場合の復旧が出来るよう、お客様が担当されたファイルをバックアップしておくこ とをお薦めいたします。SSD のシステム領域を破壊した場合は、弊社工場での再書込みが必要になります。

### <span id="page-21-0"></span>2.4 ブロック図

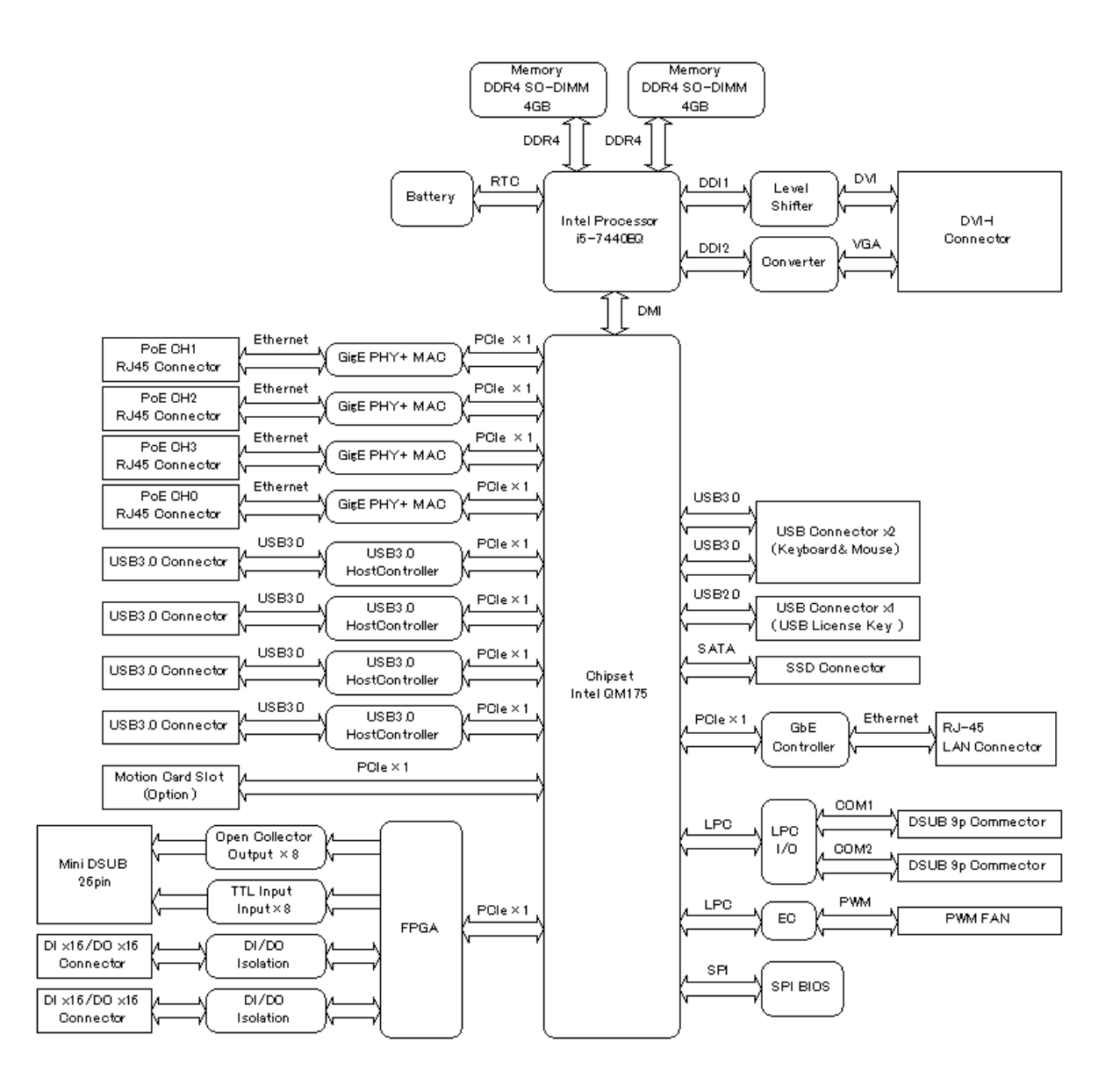

## <span id="page-22-0"></span>3. 設置と点検

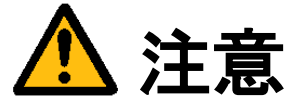

この章では装置を設置するにあたり、安全上の非常に重要な内容が書かれています。 また、システムの信頼性を高め、その機能を十分発揮させるために以下の内容を考慮して設置してください。

### <span id="page-22-1"></span>3.1 安全にご使用いただくために

● 不安定な場所(ぐらついた台の上や傾いた所など)に置かないでください。落ちたり、倒れたりして、装置を破壊ま たは人が怪我をする恐れがあります。本体は水平または垂直に設置してください。又、付属の取り付け金具により 床面、壁面での固定が可能です(『3.2 [付属の金具の付け方』](#page-23-2)および『3.3 [設置方法』](#page-25-1)を参照してください)。

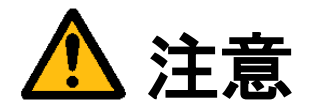

次のような場所は避けて設置してください。

- 周囲温度が 0~40℃の範囲を超える場所
- 温度変化が急激で結露するような場所(結露した場合は乾燥させてから電源を投入してください)
- 相対湿度が 30~85%の範囲を超える場所
- 強力な電界、磁界の発生している場所
- 発熱源に近い場所
- 本体に直接振動や衝撃がかかる場所
- 直射日光の当たる場所
- 塵、埃の多い場所
- 水、油、薬品等の飛沫のある場所

<span id="page-23-2"></span>FV1410

### <span id="page-23-0"></span>3.2 付属の金具の付け方

#### <span id="page-23-1"></span>3.2.1 取り付け金具(設置)

付属の取り付け金具を使用することによって、本体を床面または壁面に固定して設置することが出来ます。 取付け方向の制限はありません。

- (1) OS をシャットダウンし、本体背面の電源スイッチを OFF にします。
- (2) 本体に接続されているケーブル類はすべて外します。
- (3) 本体横面にある下図矢印のネジ穴に取り付け金具を添付ネジでしっかりと固定します。

<取り付け金具固定用ネジ穴位置(左右)>

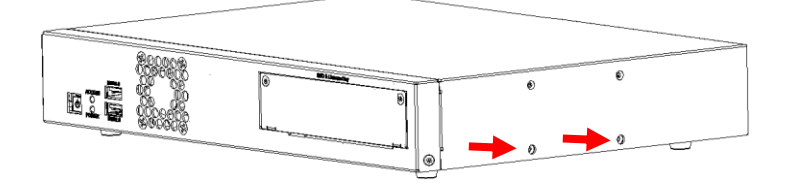

<取り付け横面>

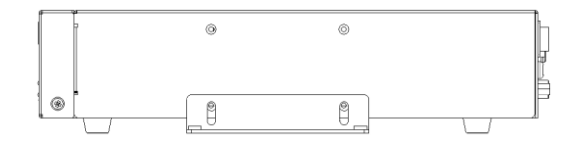

<取り付け正面>

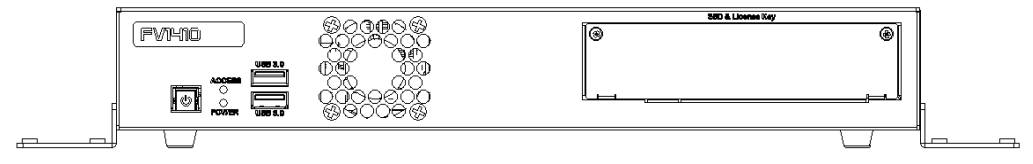

(4) 取り付け金具の下図矢印の設置用穴を利用して本体を固定します。

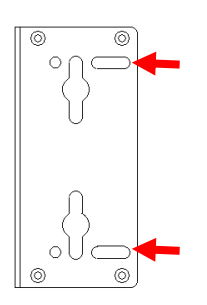

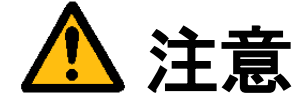

本体を固定しないと、誤って落下して装置を壊す事があります。取り付け金具を利用して設置してください。 取り付け金具を本体に取り付ける際に添付ネジ以外のネジを使用される場合は、添付ネジと同じ M3×6mm 組み ネジを使用してください。長すぎるネジは装置内部を破壊するおそれがあります。

#### <span id="page-24-0"></span>3.2.2 取り付け金具(連結)

付属の取り付け金具を使用することによって、複数台の本体を連結して固定することが出来ます。

- (1) OS をシャットダウンし、本体の主電源スイッチを OFF にします。
- (2) 本体に接続されているケーブル類はすべて外します。
- (3) 連結する本体を上下段に並べます。
- (4) 本体横面にある下図矢印のネジ穴に取り付け金具を添付ネジでしっかりと固定します。

<上段本体のネジ穴位置>  $\bullet$ e;ē <下段本体のネジ穴位置> - 0 e e ı 司 Ø. @ <連結横面>  $\circledcirc$  $\circledcirc$  $\circ$  $^\circledR$ <u>ම</u>  $\odot$ 5.  $^\circledR$  $\circledcirc$  $\overline{a}$  $_{\odot}$ <連結正面> .<br>BBD & Lloense Kay FVIHID Թ ම ΦÖ 回工 臝 <u>୍</u>ଗୁଡ଼ି . . . 28 ⊛∣ FVIHID Í® o. <del>é</del> ပွဲပိုမယ္ဆိပ္ခ်င္<br>ပါဝင္တ

 $\leftarrow$ 

連結をする場合は重量が増え、落下や怪我の恐れがあるため、水平設置時のみとし、下段は取り付け金具にて 床面へしっかり固定してください。

水平設置時の最大連結数は 5 台までとなります。 水平設置時以外は、連結して使用することは出来ません。

### <span id="page-25-0"></span>3.3 設置方法

- <span id="page-25-1"></span> 本体を固定せずに使用すると、移動や落下によって、本体が破損したり、人が怪我をする恐れがあります。 本体を設置する場合は、添付の取り付け金具等を使用して固定してください。
- 装置の設置に当たっては前面と背面に空間を設けてください。特に前面の排気ファン、背面の吸気口を塞 がないようにしてください。

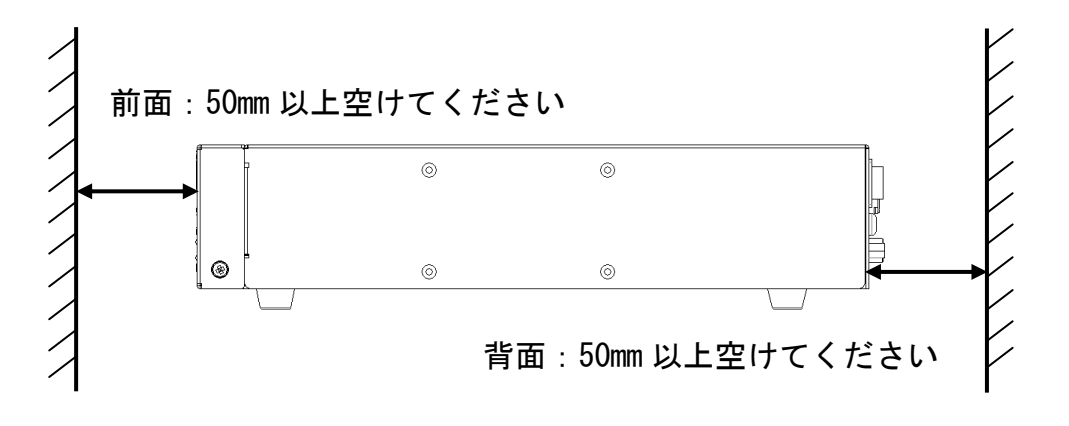

### <span id="page-26-0"></span>3.4 電源の配線

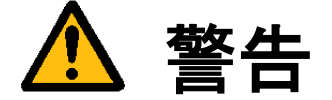

電源

・機器の電源電圧が供給電源の電圧(DC24V±10%)に合っているか必ず確認したうえで、本体の電源を入れて下 さい。

・供給電源は装置の定格消費電力(100W 以下)より、大きい電源容量のものを選定して下さい。

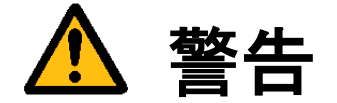

装置の破壊や感電、火災の事故を防ぐために次のことを必ず守ってください。

アース線の接続、取り外しは電源ケーブルや接続ケーブルを抜いてから行って下さい。

電源ケーブルを取り扱う際は次の点を守って下さい。

- ・破損した電源ケーブルを使用しない。
- ・電源ケーブル、電源コネクタを加工しない。
- ・電源ケーブルの上に重いものを載せない。
- ・無理に曲げたり、ねじったり、引っ張ったりしない。
- ・熱器具の近くに配線しない。

装置に接続されたカメラをロボット・アーム等に取り付ける際には、GND レベルの電位差がないように接地線の 接続に注意して下さい。

### <span id="page-27-0"></span>3.5 日常点検

熱、湿気、ホコリなどの影響や使用の度合いにより、部品が劣化し、時には安全性を損なって事故につながること があります。下記の項目は日常点検で確認してください。

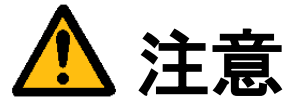

異常な音や臭気、異常に熱くなる等の現象を発見したら、すぐに電源を切り、電源コネクタを抜いてください。

### <span id="page-27-1"></span>3.6 データの保存

フラッシュファイル装置(SSD)は、ハードディスク(HDD)と比べて機構部がなく、非常に信頼性の高いデバイスです が、アクセス中の電源 OFF や故障により大切なプログラム、データファイルなどを失う恐れがあります。 SSD は SATA 接続となっており、SATA to USB 変換ケーブル等を使い、パソコンからファイルアクセスすることがで

きます。また、LAN によるネットワーク共有機能を利用してファイルアクセスすることも可能です。

#### 保守用の SSD ご購入を推奨します Note

何らかの原因で SSD 内部のファイルが壊れた場合、アプリケーションプログラム等は復旧可能ですが、システム領 域等に問題があった場合は、弊社工場での再書込みや SSD の交換が必要です。復旧時間を短縮する為に、保守用とし て予備のシステム用 SSD のご購入をお勧めします。

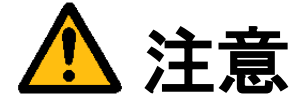

システム用 SSD をフォーマットしたり、ファイルおよびフォルダを削除したり、変更しないでください。装置 が起動しなくなる恐れがあります。

# <span id="page-28-0"></span>4. 本体各部の名称と取り扱い

<span id="page-28-1"></span>4.1 本体外観

前面

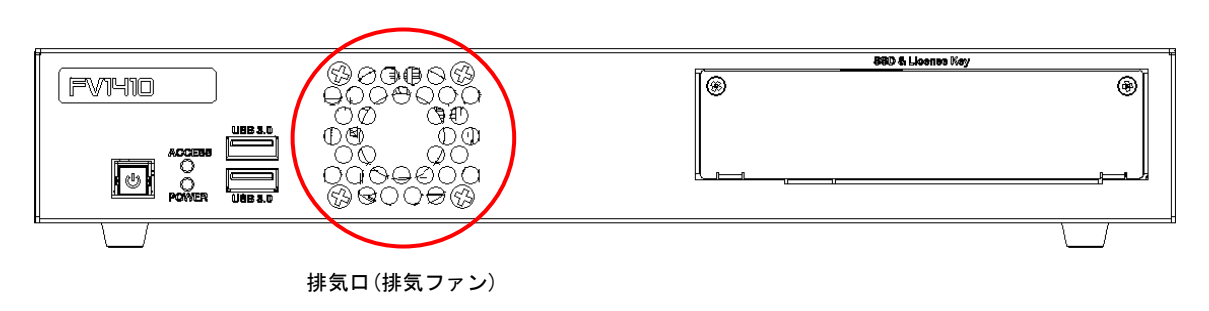

背面

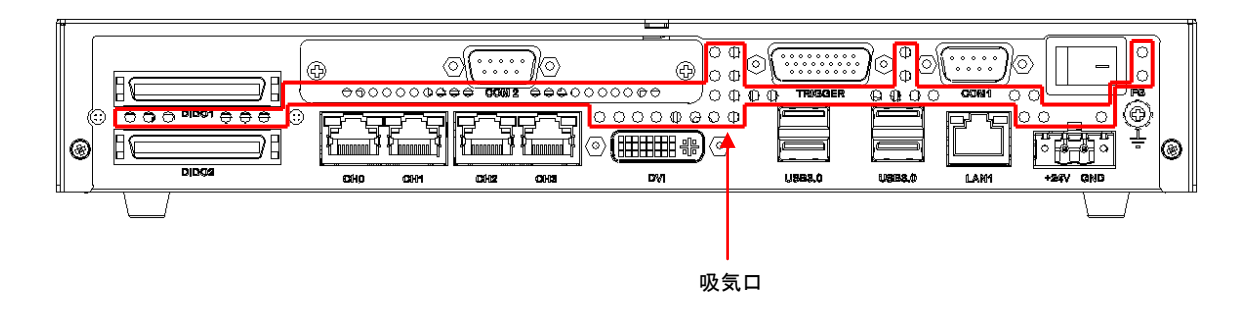

<span id="page-28-2"></span>4.1.1 吸気口・排気口

内部の発熱部品を空冷するための通気口です。 特に CPU、電源回路、DIDO 回路の発熱量は大きいので、ファンが止まっていないことを確認してください。

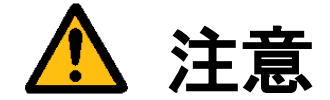

吸気口、排気口は周囲と 50mm 以上離し、絶対にふさがないでください。 吸気口、排気口をふさいでしまうと内部温度が異常上昇し、装置の暴走、破壊、火災の危険があります。 また、吸気口、排気口に金属類や燃えやすいものなど異物を入れないでください。

#### FV1410

### <span id="page-29-1"></span><span id="page-29-0"></span>4.2 前面各部

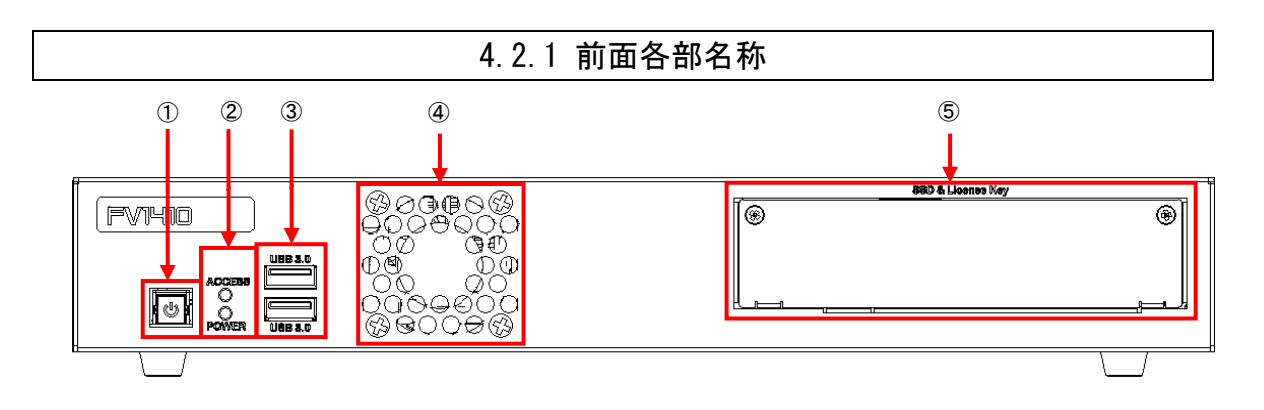

- ① プッシュ式電源スイッチ
- ② LED ACCESS 表示/POWER 表示
- ③ USB3.0×2 USB トラックボール/USB キーボード用
- ④ 排気ファン
- ⑤ SSD&License Key カバーを外した内部に SSD 及び USB ライセンスキー(オプション)が実装されています。

#### <span id="page-30-0"></span>4.2.2 POWER 表示/ACCESS 表示

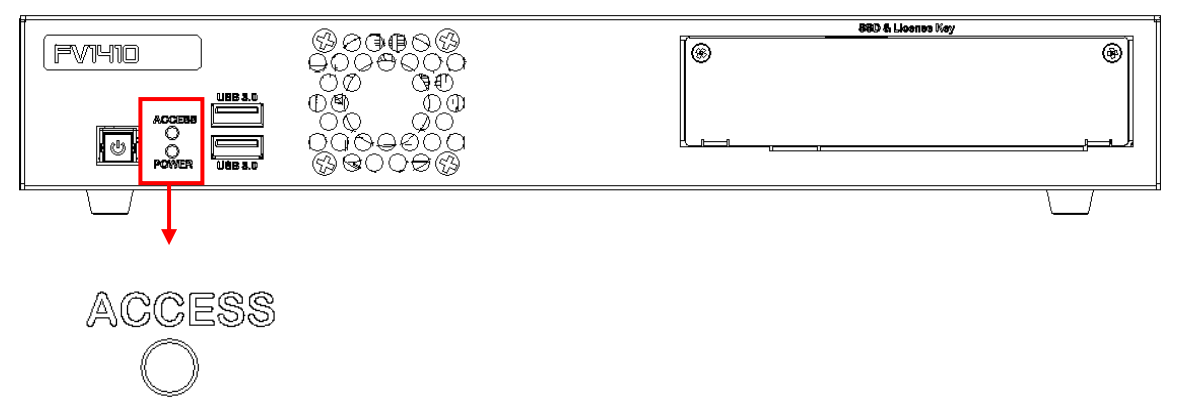

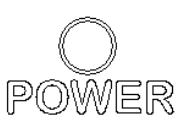

● ACCESS 表示(黄色)

フラッシュファイル装置(SSD)のアクセス中に点灯します。

- POWER 表示(緑色) 電源スイッチを ON にすると点灯し、装置が通電状態であることを示します。 シャットダウン時、スリープ時等には消灯します。
- 

システムの起動中や ACCESS 表示が点灯中は絶対に電源を切らないでください。ファイル内容を破壊する場 合があります。

#### <span id="page-31-0"></span>4.2.3 ファイル装置挿入口(SSD)、Licence Key 挿入口(USB)

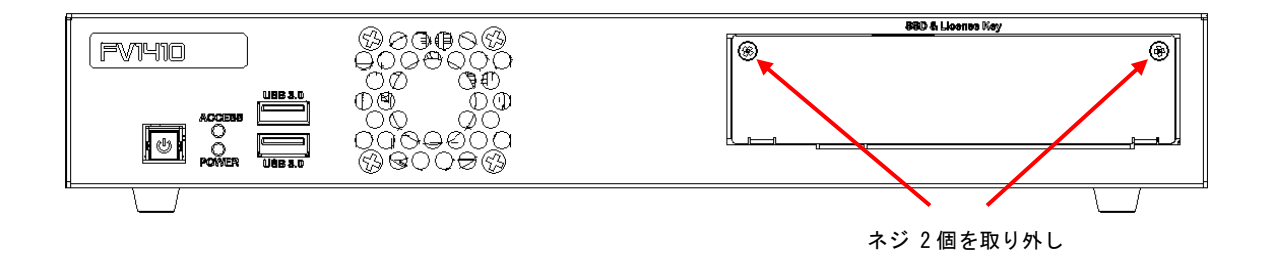

● システム用 SSD 挿入口

システム用 SSD が搭載されています。誤操作防止のため、蓋がされています。蓋の着脱は矢印で示すネジ2 個を外して下さい。

- SSD の取り外し
- ① 蓋を外します。
- ② SSD 取り出し用レバーを手前側(右写真矢印方 向)に引きます。
- ③ SSD が出てきますので、ガイドレールに沿って 指でつまんで引き出します。

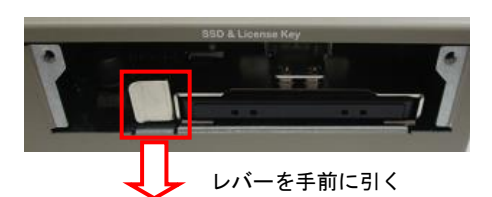

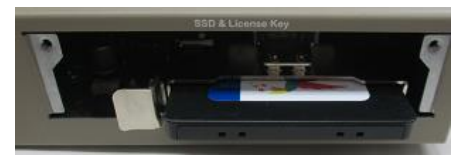

SSD が取り出せます。

- SSD の取り付け
	- ① SSD に貼付されている搭載システムが記載され たシステムラベル面を上にし、SSD の端子を奥 に入れる方向でガイドレールに沿って奥にあ たるまで SSD を押し込みます。

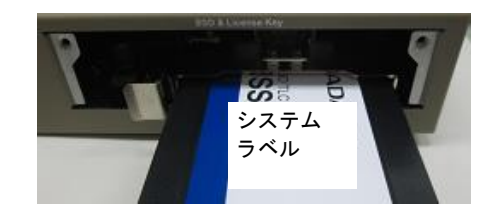

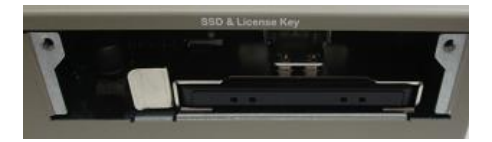

奥まで SSD を押し込みます。

② 取り外した 2 本のネジで蓋を取り付けます。

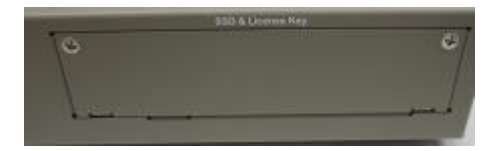

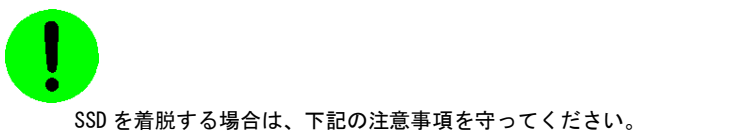

- ・ 必ずシステムラベルが貼られた表面を上にして SSD を取り付けて下さい。 表裏が逆の状態で押し込むと、SSD 又は本体を破損する恐れがあります。
- ・ SSD の挿入時は、挿入口のガイドレールに水平に奥まで挿入してください。
- ・ 電源スイッチが ON 状態(通電中)に SSD の挿抜は、絶対に行わないでください。 SSD 又は本体を破損する恐れがあります。
- ・ SSD が確実に挿入されていることを確認してから、電源を入れてください。 不完全な状態で通電すると、SSD 又は本体を破損する恐れがあります。

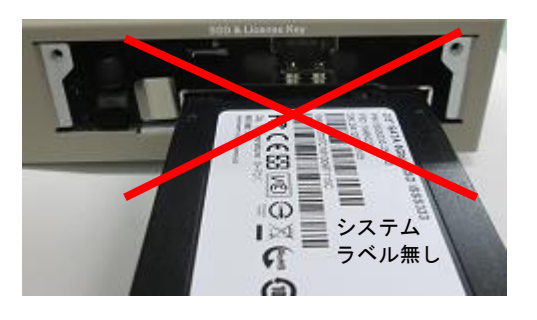

● Licence Key 挿入口 USB ライセンスキー(オプション)搭載用の内蔵 USB コネクタです。標準の FV1410 には USB ライセンスキーは搭 載されません。

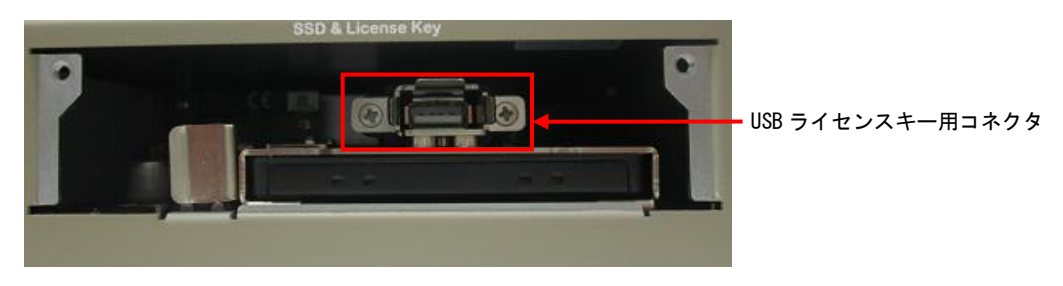

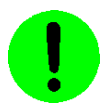

USB ライセンスキー用コネクタは、弊社がオプション製品として搭載するライセンスキー専用となります。 故障の原因となりますので、他の USB 機器を接続しないで下さい。

#### <span id="page-33-0"></span>4.2.4 ユニバーサル・シリアル・バスコネクタ(USB3.0)

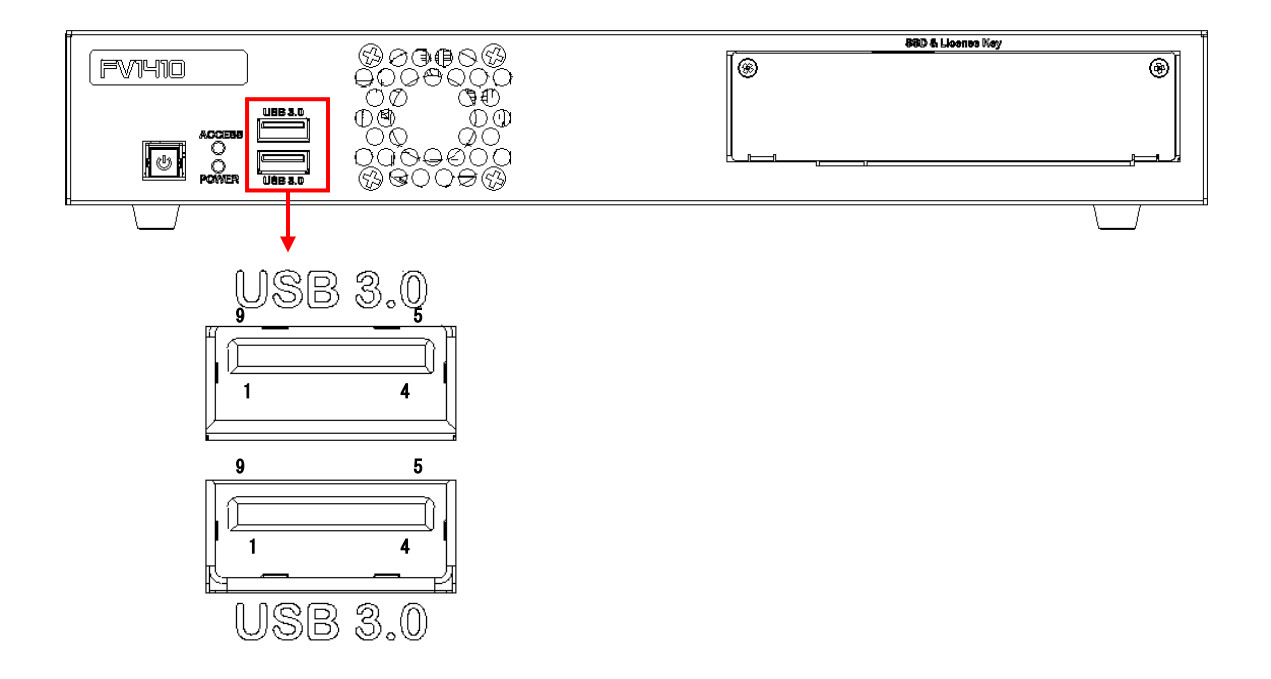

USB

USB3.0 規格のコネクタです。USB トラックボールまたは USB マウスや USB キーボードを接続します。

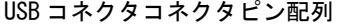

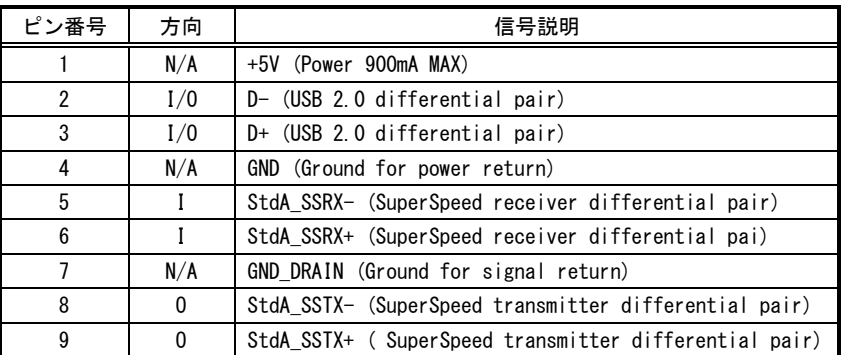

[注 1] 方向の"I"は入力、"O"は出力、"I/O"は入出力、"N/A"は電源または、予約を示す。 [注 2] 使用コネクタは USB3.0 Standard-A レセプタクルです。

### **Note**

USB は弊社指定の機器以外サポートしていません。

本コネクタは USB3.0 カメラの接続をサポートしていません。カメラを接続する場合は装置背面 4 ポートの USB3.0 コネク タをご使用下さい。

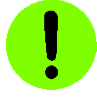

USB3.0 の規格で規定されている最大供給電力 4.5W(5V 900mA)を超える消費電力の機器を接続しないで下さい。 装置の故障の原因となります。

#### <span id="page-34-0"></span>4.2.5 プッシュ式電源スイッチ

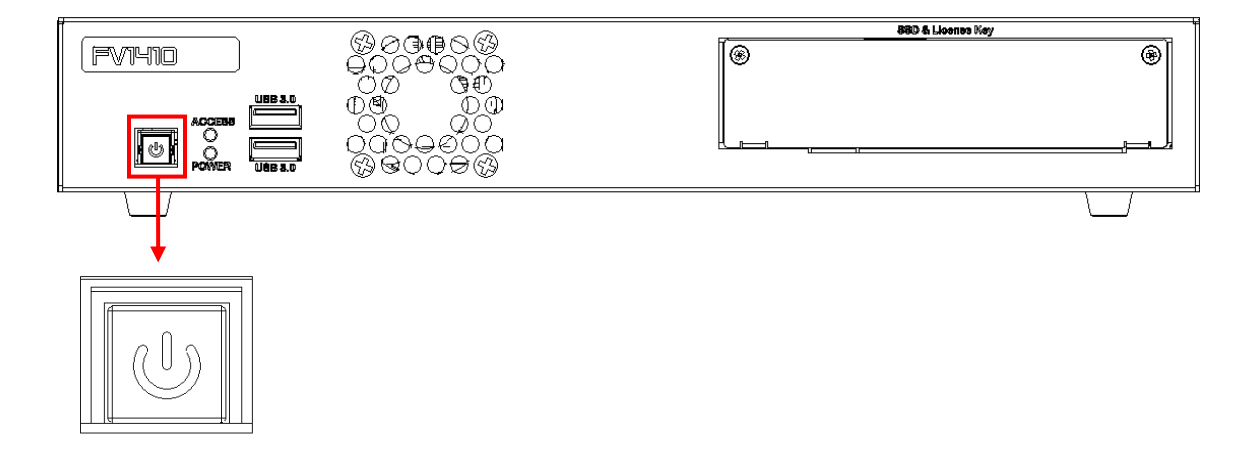

● プッシュ式電源スイッチ

一般的なコンピュータの電源スイッチに相当します。稼働中に本スイッチを押すとシャットダウンします。シャ ットダウン後は、本スイッチを押すと本体が起動します。

本体背面の主電源スイッチを ON にしても起動しない場合やシャットダウン後、本体背面の主電源スイッチを ON にしたまま再び起動する場合に使用します。

電源の遷移状態とスイッチの関係

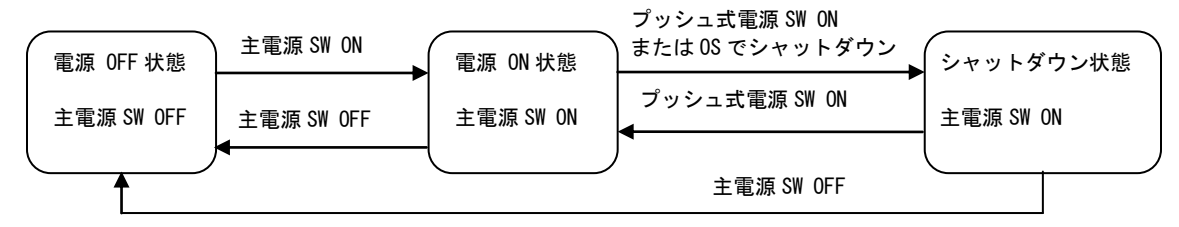

電源スイッチを ON にすることにより、ファイル装置挿入口に実装された SSD より OS がロードされ、起動アプリ ケーションで指定したプログラムが起動します。

電源スイッチの OFF は『2.3 [電源の切り方について』](#page-19-1)を参照ください。

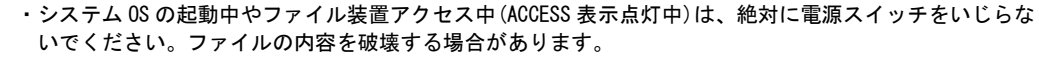

・電源スイッチの長押し(約 3 秒以上)により電源を切らないで下さい。ファイルの内容を破壊する場合が あります。

#### 880 & Lloenes Key ®⊘⊙®©©<br>∂O⊘O©Q  $FWHM$ ∣⊛ ⊛∣ 07 មិ្សា 0ď DC co<br>Cooooco<br>Coooco **OCEBS**  $\equiv$ **ZAOのお**  $\mathbb{C}$  $\oplus$   $\mathbb{C}$  $\oplus$   $\mathbb{C}$ Q₩¢ ∾⊕

<span id="page-35-0"></span>4.2.6 排気ファン

● 排気ファン 本体内部の熱を排気します。

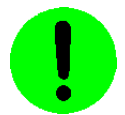

・前面パネルは周囲と 50mm 以上の空間を設けてください。

・排気ファン PWM 制御に対応しており、筐体内部の温度上昇に従ってファンの回転数が変化します。
# 4.3 背面各部

4.3.1 背面各部名称

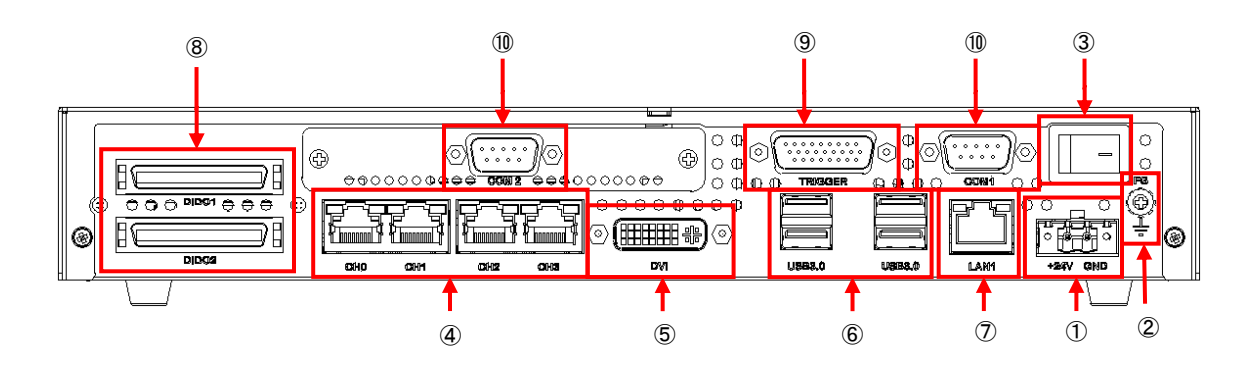

- ① 電源コネクタ DC24V 電源入力用
- ② FG 端子 機能接地端子
- ③ 電源スイッチ 主電源の ON/OFF 用
- ④ PoE コネクタ GigE カメラ用
- ⑤ DVI-I コネクタ モニタ接続用
- ⑥ USB3.0 コネクタ USB3.0 カメラ用
- ⑦ Ethernet コネクタ ネットワーク接続用
- ⑧ DIDO コネクタ(DIDO1/DIDO2) フォトカプラ絶縁 I/O 用
- ⑨ 制御コネクタ(TRIGGER) 外部トリガ入力、汎用入力、カメラトリガ出力、汎用出力用
- ⑩ シリアルコネクタ(COM1/COM2) シリアル通信用

#### 4.3.2 電源コネクタ

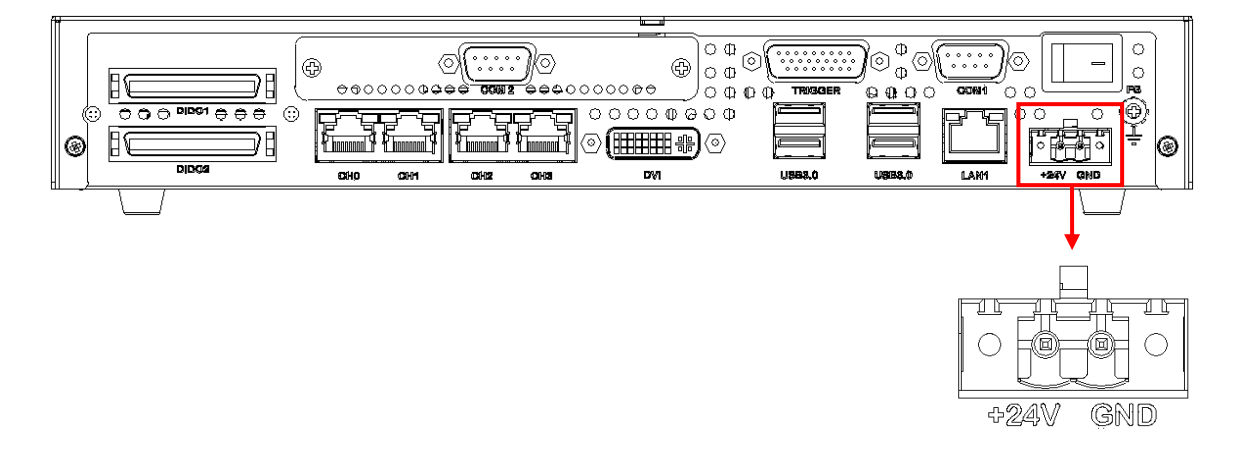

#### **● 電源コネクタ(+24V GND)**

DC 電源入力コネクタです。 添付の端子台タイプのコネクタに配線して接続して下さい。

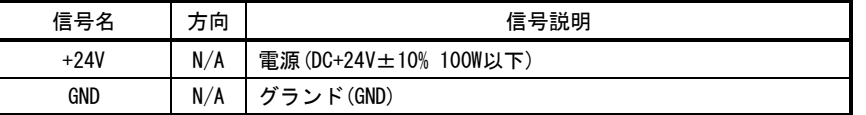

 [注 1] 使用されているコネクタは DeviceNet 用コネクタ 2Pin オス 型名:MSTB2.5/2-GF-5.08(PHOENIX CON TACT 製)です。ターミナル側の MSTB2.5/2-STF-5.08(PHOENIX CONTACT 製)は製品に付属しています。

 電線は AWG22~AWG12 の範囲でご使用下さい。 電線長は 30m 未満でご使用下さい。

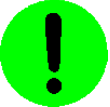

- ・電源の配線は線長が長くなるにつれ、配線抵抗により電圧値が低下しますので、本体に正常な電圧が 供給できるようご注意下さい。
- ・電源の極性に注意して配線して下さい。極性を逆に接続した場合、装置の故障の原因となります。

# 4.3.3 機能接地端子(FG)

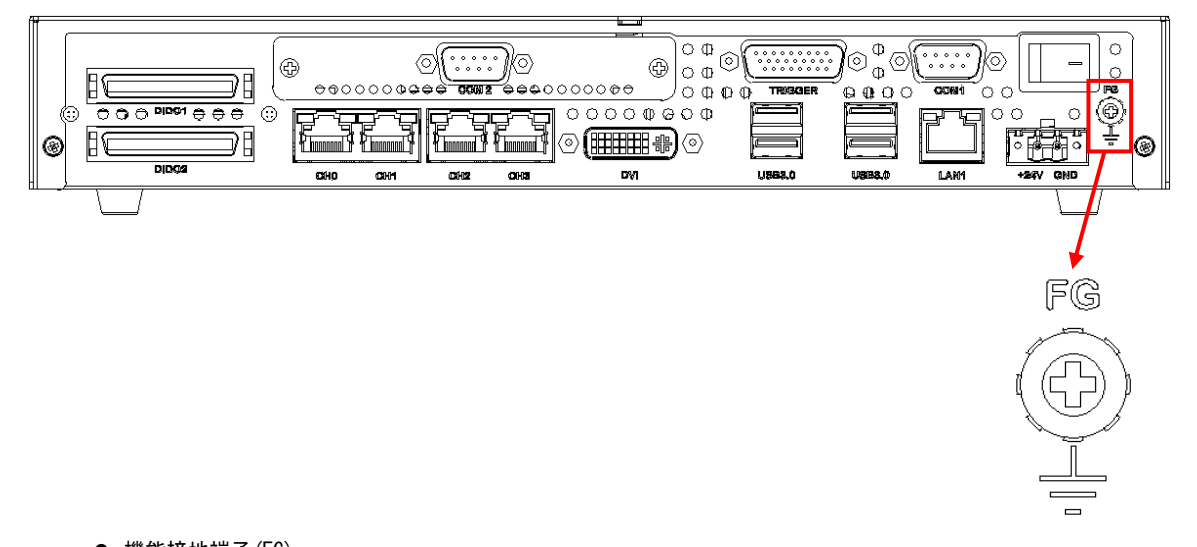

**● 機能接地端子(FG)** 本装置と床面やラック等とのグランドレベルを合わせるときに使用します。本装置筺体の SG(シグナル・グ ランド)と FG(フレーム・グランド)、機能接地端子は接続されています。一般にビデオ機器(カメラ等)の SG と フレームは接続されています。

#### 4.3.4 主電源スイッチ(PWR)

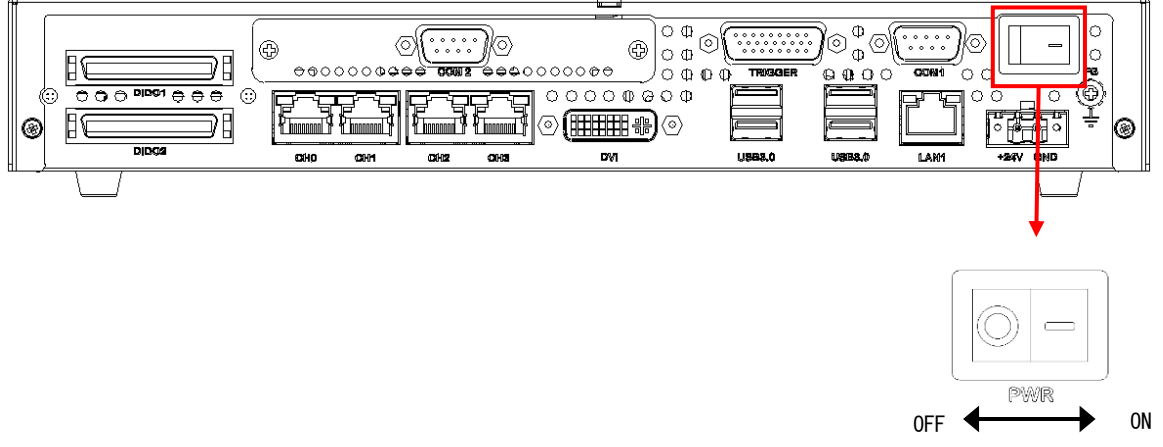

● 主電源スイッチ(PWR)

"-"側に倒すと ON になります。"○"側に倒すと OFF になります。各種ケーブル等の接続完了後に主電源ス イッチを ON にして装置を使用してください。

電源スイッチを ON にすることにより、ファイル装置挿入口に実装された SSD より OS がロードされ、起動アプリ ケーションで指定したプログラムが起動します。

電源スイッチの OFF は『2.3 [電源の切り方について』](#page-19-0)を参照ください。

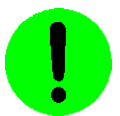

システム OS の起動中やファイル装置アクセス中(ACCESS 表示点灯中)は、絶対に電源を切らないでくださ い。ファイルの内容を破壊する場合があります。電源スイッチ OFF 後に再投入(ON)にする場合は、5 秒以上 の時間をおいてから行ってください。

### 4.3.5 PoE コネクタ(CH0/CH1/CH2/CH3)

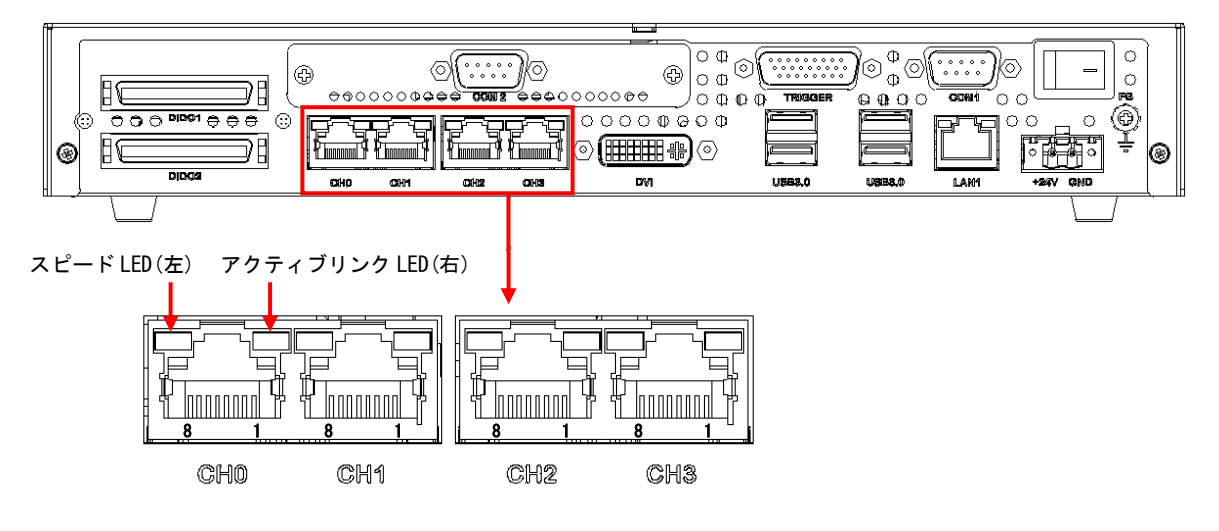

<sup>●</sup> PoE コネクタ (CHO/CH1/CH2/CH3) GigE カメラを接続する為のコネクタです。IEEE 802.3af 規格の電力クラス 2 に対応しており、1 ポートあたり 最大 7W までのカメラ電源供給が可能です。

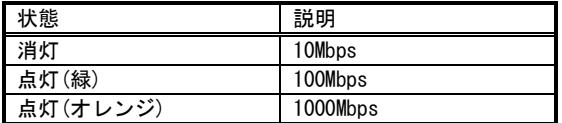

スピード LED(左)の表示 インディアング エンジェンス アクティブリンク LED(右)の表示

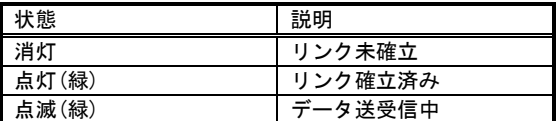

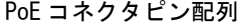

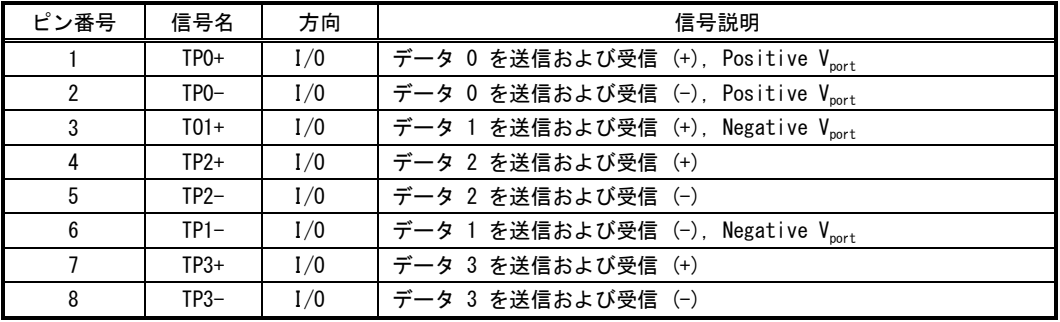

[注 1] 方向の"I"は入力、"0"は出力、"I/O"は入出力、"N/A"は電源または、予約を示す。 [注 2] 使用コネクタは RJ45 コネクタです。

### 4.3.6 表示モニタ接続コネクタ(DVI-I)

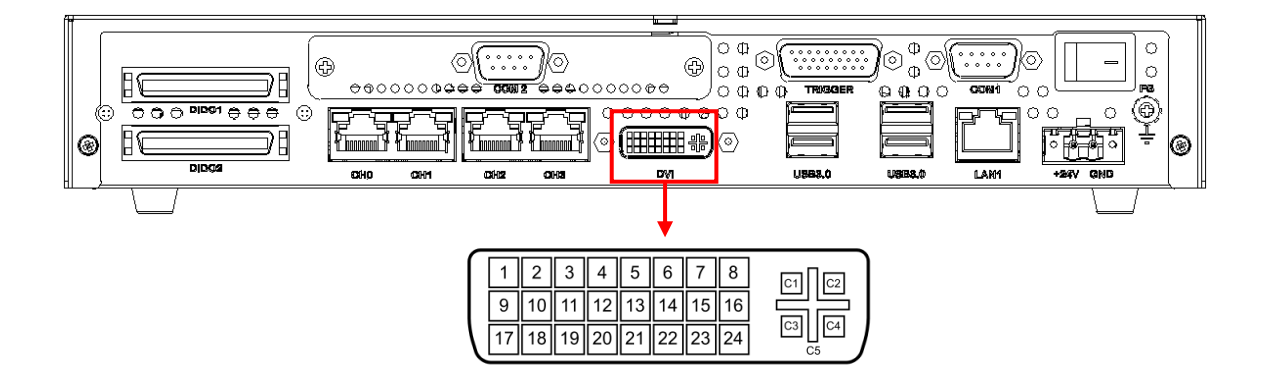

 モニタ接続コネクタ(DVI-I) DVI、DVI-I 規格 LCD モニタ、DVI 変換コネクタを使用したアナログモニタ等を接続します。

DVI-I コネクタピン配列

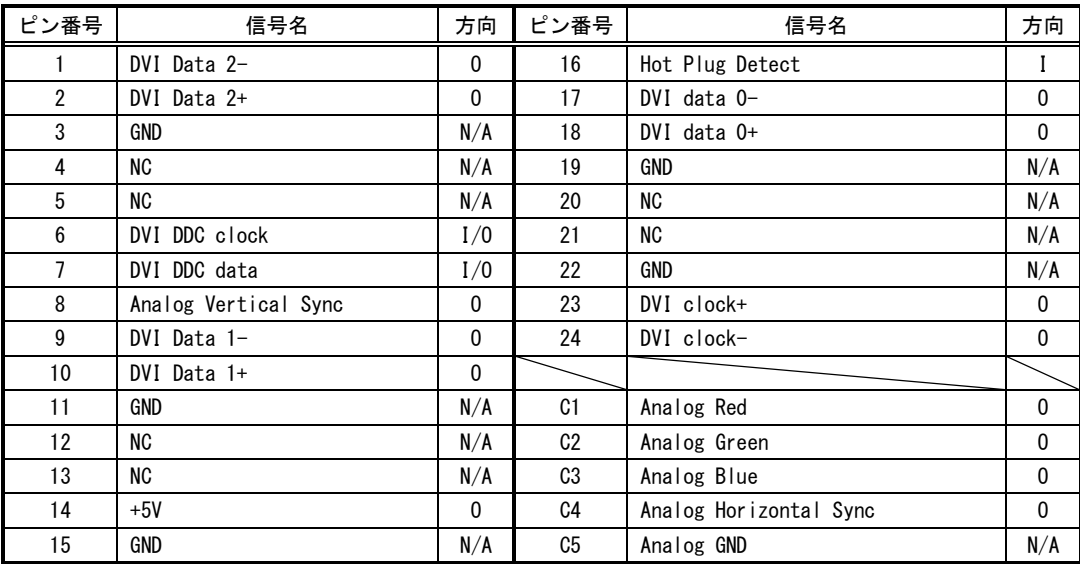

[注1] 勘合ネジはインチネジです。

[注2] 方向の"I"は入力、"O"は出力、"I/O"は入出力、"N/A"は電源または、予約を示す。

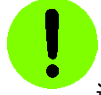

通電中にコネクタの抜き差しをしないで下さい。画面が正常に表示されない場合があります。

#### 4.3.7 ユニバーサル・シリアル・バスコネクタ(USB3.0)

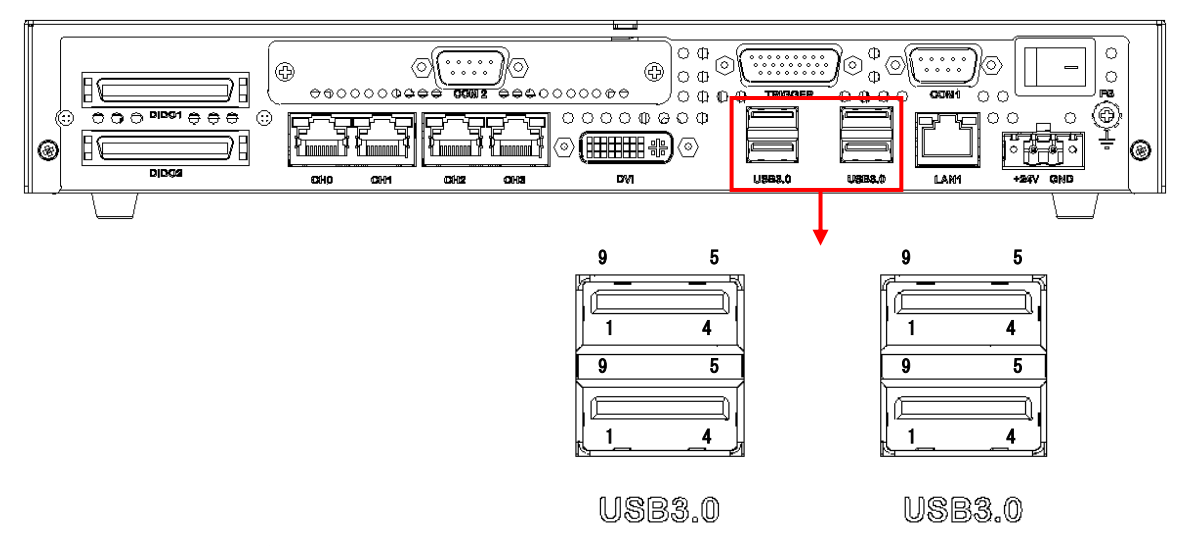

USB3.0 コネクタ

USB3.0 カメラ接続用のコネクタです。各ポート毎に USB ホストコントローラ (Renesas 製μPD720202)が実装さ れています。カメラを接続しない場合は、通常の USB3.0 ポートとして使用可能です。

USB コネクタコネクタピン配列

| ピン番号 | 方向       | 信号説明                                                  |  |  |
|------|----------|-------------------------------------------------------|--|--|
|      | N/A      | +5V (Power 900mA MAX)                                 |  |  |
| 2    | 1/0      | D- (USB 2.0 differential pair)                        |  |  |
| 3    | 1/0      | D+ (USB 2.0 differential pair)                        |  |  |
| 4    | N/A      | GND (Ground for power return)                         |  |  |
| 5    |          | StdA SSRX- (SuperSpeed receiver differential pair)    |  |  |
| 6    |          | StdA_SSRX+ (SuperSpeed receiver differential pai)     |  |  |
|      | N/A      | GND DRAIN (Ground for signal return)                  |  |  |
| 8    | $\Omega$ | StdA_SSTX- (SuperSpeed transmitter differential pair) |  |  |
| 9    | 0        | StdA_SSTX+ (SuperSpeed transmitter differential pair) |  |  |

[注 1] 方向の"I"は入力、"O"は出力、"I/O"は入出力、"N/A"は電源または、予約を示す。 [注 2] 使用コネクタは USB3.0 Standard-A レセプタクルです。

# Note

USB は弊社指定の機器以外サポートしていません。

 USB3.0 の規格で規定されている最大供給電力 4.5W(5V 900mA)を超える消費電力の機器を接続しないで下さい。 装置の故障の原因となります。

USB3.0 コネクタへ接続可能なセルフパワーの USB 機器(AC アダプタで電源供給を受ける USB 機器)は、最大 3 台 までとなります。セルフパワーの USB 機器を 4 台接続するとデバイスの認識不良の原因となります。 バスパワーの USB 機器 (USB ポートから電源供給を受ける USB 機器)については、接続台数の制限はありません。

セルフパワーの USB 機器の例:AC アダプタで電源供給を受けるハブ、UPS、モーションボード、ストレージデバイス等 バスパワーの USB 機器の例:USB ポートから電源供給を受けるカメラ、USB メモリ、ストレージデバイス等

### 4.3.8 Ethernet コネクタ(LAN)

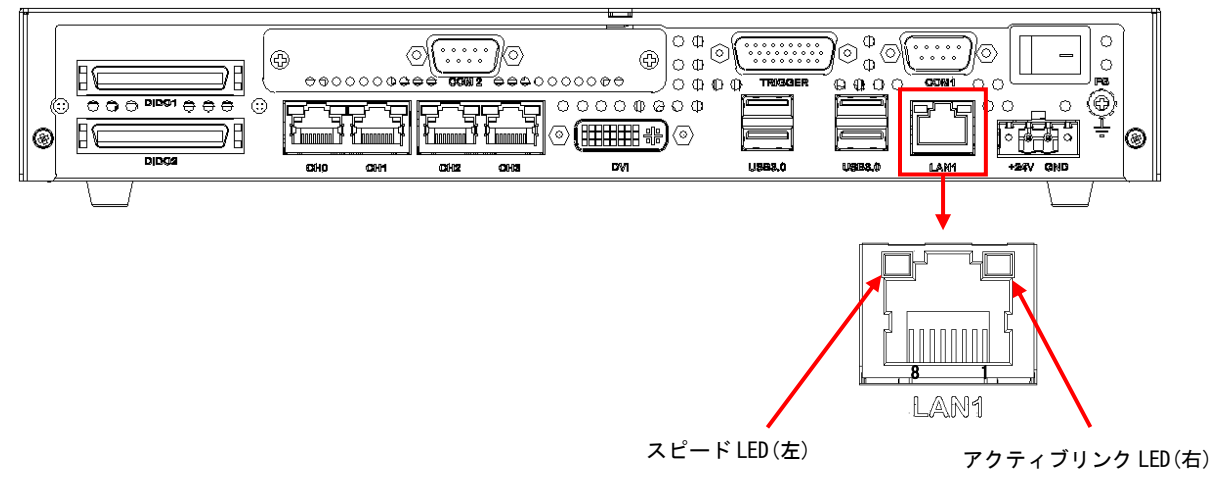

Ethernet コネクタ

LAN ケーブルを接続します。10BASE-T/100BASE-TX/1000BASE-T の UTP ケーブルを接続するためのコネクタです。 このポートは、オートネゴシエーションによって通信速度(1000Mbps/100Mbps/10Mbps)と通信モード(Full Duplex / HalfDuplex)を自動検出し、最適な状態で接続します。

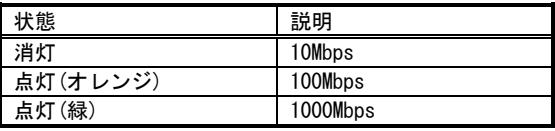

スピード LED(左)の表示 いっちょう しゅうしょう アクティブリンク LED(右)の表示

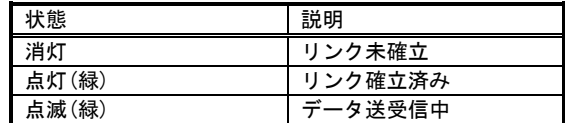

#### Ethernet コネクタピン配列(1000BASE-T 使用時)

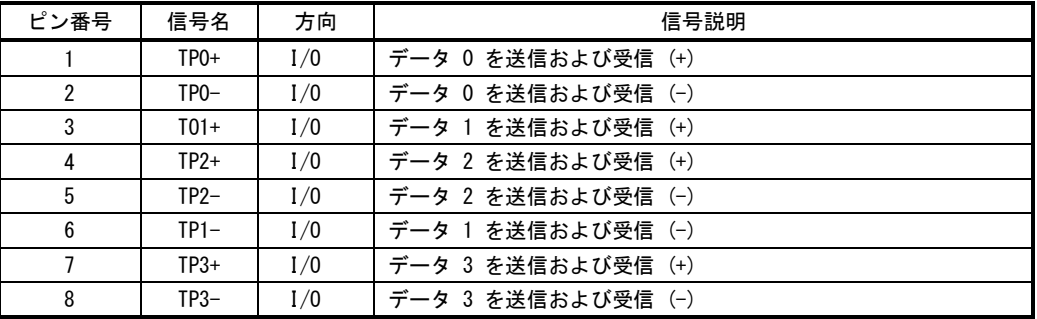

[注1] 方向の"I"は入力、"O"は出力、"I/O"は入出力、"N/A"は電源または、予約を示す。

[注2] 使用コネクタは RJ45 コネクタです。

# 4.3.9 絶縁型 DIDO コネクタ(DIDO1/DIDO2)

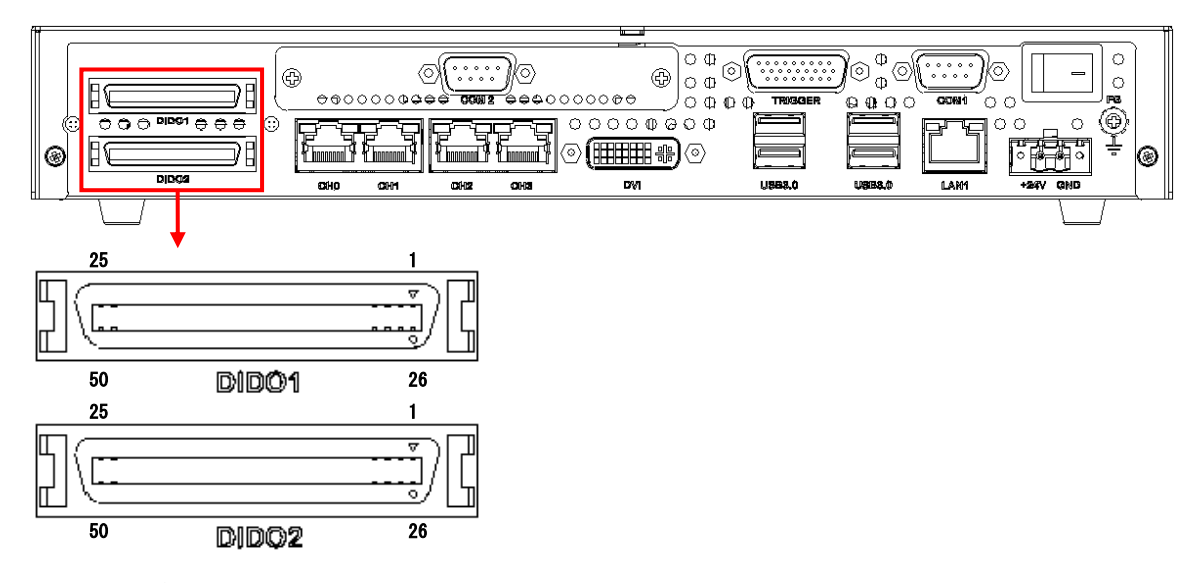

#### 仕様

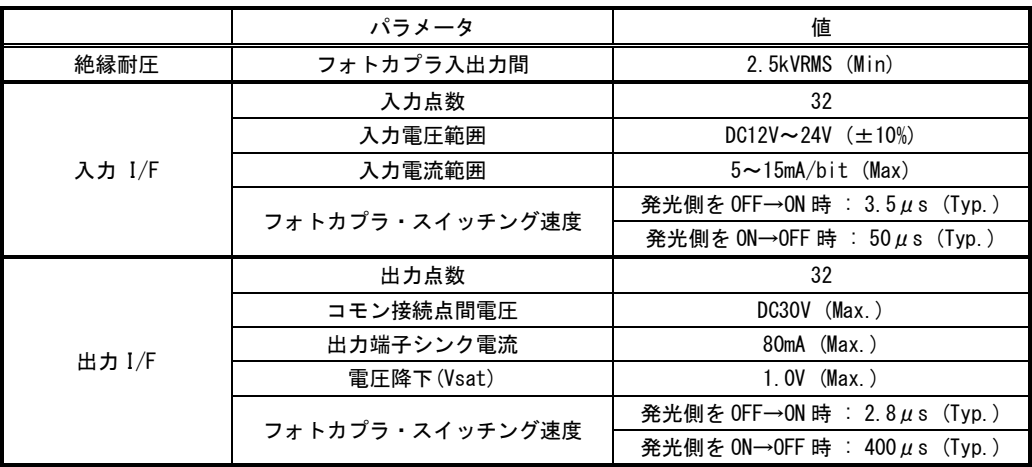

#### 絶縁型 DIDO コネクタ(DIDO1/DIDO2)

フォトカプラ絶縁型 DIDO コネクタです。各入出力信号は下図に示すフォトカプラ IC で構成されており、入力 は「PS2805 (NEC)」、出力は「PS2802 (NEC)」となっております。接続方法は『5.1 [フォトカプラ絶縁](#page-54-0) I/O 接続 [参考例』](#page-54-0)を参照して下さい。

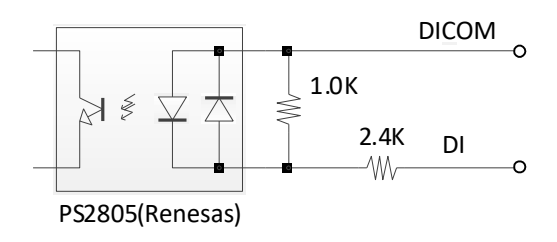

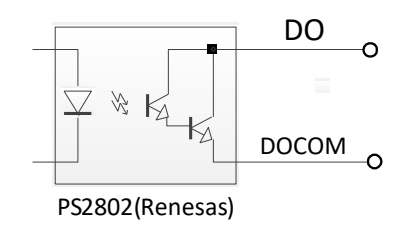

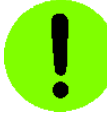

フォトカプラ IC のスイッチング速度の参考値が記載されている箇所がありますが、記載されている値は 弊社測定環境における測定結果の代表値です。実際には、フォトカプラ IC の製造ロットによるスイッチン グ速度のバラツキ、接続されるケーブルの材質や長さ、配線方法、接続先外部回路等の影響により、全体で のスイッチング速度が大幅に遅くなることがあります。従いまして、スイッチング速度の保証は致しかねま すことをご了承願います。

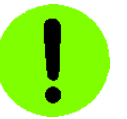

お客様方で配線の手間を削減するために複数のコモン信号線を 1 本にまとめて配線されるようなことは避けて 下さい。複数の入出力信号が同時に ON 状態や OFF 状態になる場合、コモン信号の配線に電流が集中してコモン信 号の電位が変動し、正常に機能できなくなることがあります。それぞれにコモン信号線を配線して下さるようお願 い致します。

以下の説明で、フォトカプラの発光素子に対して駆動電流が流れている状態を ON 状態、駆動電流が流れていない状 態を OFF 状態として説明します。

(1)入力インターフェイス

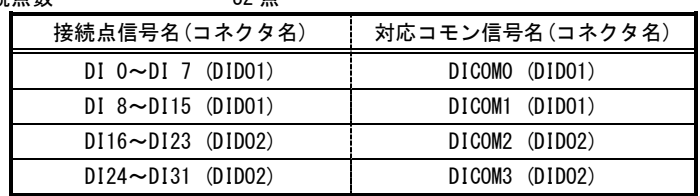

接続点数 ··············· 32 点

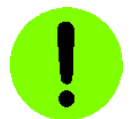

各コモン信号は分離されています。また、コモン信号の極性は+/-いずれでもかまいません。

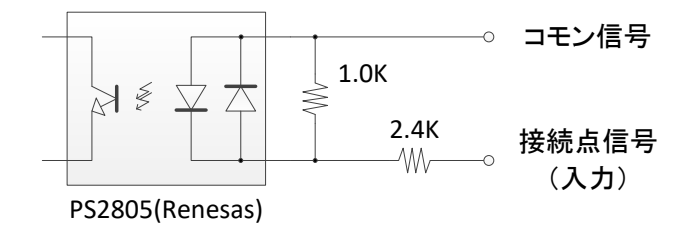

- 入力電圧範囲 …………… DC 12V~24V(±10%)
- 入力電流範囲 ············ 5mA~15mA / bit
- フォトカプラ IC のスイッチング速度の参考値(入力電圧 24V、入力電流 12mA にて測定) ········· 発光側を OFF⇒ON(ton) 約 3.5μS(標準) ·········· 発光側を ON⇒OFF( $t_{off}$ ) 約 50µS(標準)
- 割り込み 割り込みに関する設定はソフトウェアで行います。
	- [注 1] 割り込み入力信号ピン(DIDO1/DIDO2 コネクタ 26 番ピン)は使用出来ません。 割り込み入力はソフトウェアから DI に割り当ててご使用下さい。

#### (2)出力インターフェイス

● 接続点数 ………………… 32 点 オープンコネクタ出力

| 接続点信号名 (コネクタ名)           | 対応コモン信号名 (コネクタ名) |  |  |
|--------------------------|------------------|--|--|
| $DO 0~0~0$ 7 (DID01)     | DOCOMO (DIDO1)   |  |  |
| $DO 8 \sim DO15$ (DIDO1) | DOCOM1 (DIDO1)   |  |  |
| $D016 \sim D023$ (DID02) | DOCOM2 (DIDO2)   |  |  |
| $D024 \sim D031$ (DID02) | DOCOM3 (DIDO2)   |  |  |

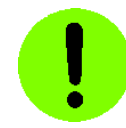

- ・標準製品のコモン信号は -極性です。極性を誤って接続し電源を供給すると、出力回路が破損します。 ご注文時に PNP オプションを指定して頂くことで、コモン信号を+極性で使用することが出来ます。 PNP オプションの指定方法は弊社営業までお問合せ下さい。 PNP オプション指定時のコモン信号は +極性のみとなります。極性を誤って接続して電源を供給すると 出力回路が破損します。
- ・各コモン信号は分離されています。
- ・装置の電源スイッチの ON/OFF 時には、一時的に各フォトカプラが導通状態になる場合があります。

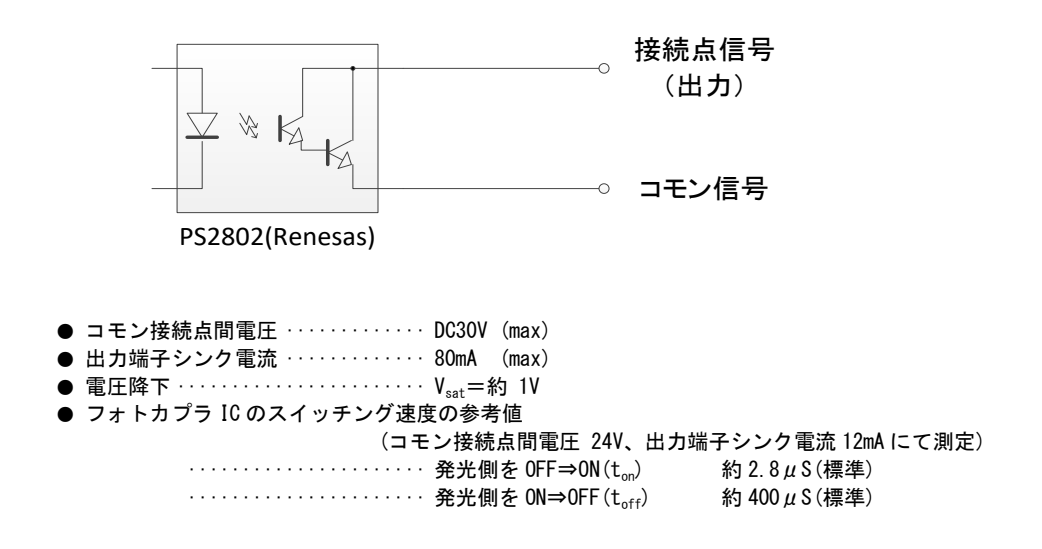

# Note

DO0~DO31 はパルスジェネレータ出力としても使用可能です。パルスジェネレータを使用する為には、FV1410 専用の SDK を使用する必要があります。SDK の使用方法等については、弊社ユーザ・サポート窓口にお問い合わ せください。

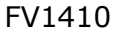

# DIDO1 コネクタ

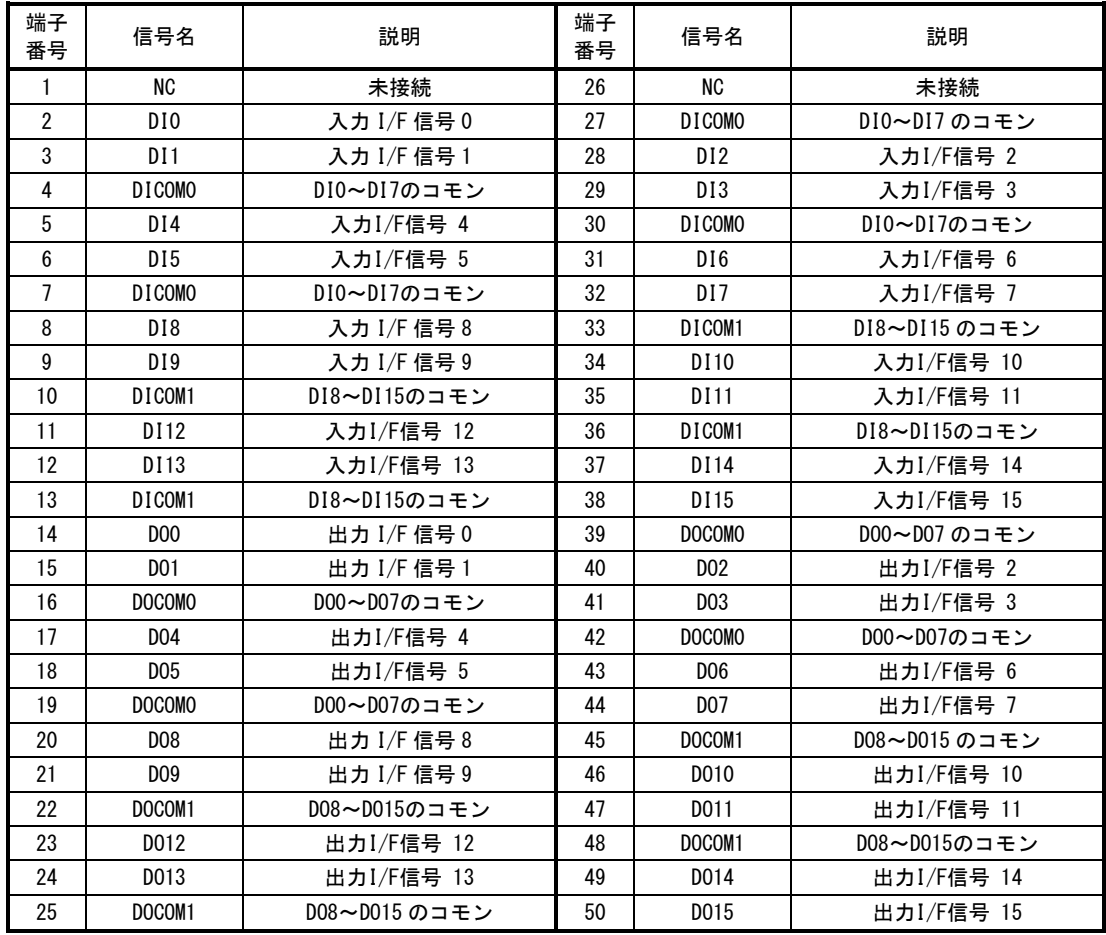

| 端子<br>番号       | 信号名              | 説明            | 端子<br>番号 | 信号名              | 説明             |
|----------------|------------------|---------------|----------|------------------|----------------|
| 1              | <b>NC</b>        | 未接続           | 26       | <b>NC</b>        | 未接続            |
| $\overline{2}$ | DI16             | 入力 I/F 信号 16  | 27       | DICOM2           | DI16~DI23のコモン  |
| 3              | DI17             | 入力 I/F 信号 17  | 28       | D118             | 入力I/F信号 18     |
| $\overline{4}$ | DICOM2           | DI16~D23のコモン  | 29       | DI19             | 入力I/F信号 19     |
| 5              | D <sub>120</sub> | 入力I/F信号 20    | 30       | DICOM2           | DI16~DI23のコモン  |
| 6              | DI21             | 入力I/F信号 21    | 31       | D122             | 入力I/F信号 22     |
| $\overline{7}$ | DICOM2           | DI16~DI23のコモン | 32       | D <sub>123</sub> | 入力I/F信号 23     |
| 8              | DI 24            | 入力 I/F 信号 24  | 33       | DICOM3           | DI24~DI31 のコモン |
| 9              | DI 25            | 入力 I/F 信号 25  | 34       | DI26             | 入力I/F信号 26     |
| 10             | DICOM3           | DI24~DI31のコモン | 35       | D127             | 入力I/F信号 27     |
| 11             | DI 28            | 入力I/F信号 28    | 36       | DICOM3           | DI24~DI31のコモン  |
| 12             | DI 29            | 入力I/F信号 29    | 37       | DI30             | 入力I/F信号 30     |
| 13             | DICOM3           | DI24~DI31のコモン | 38       | DI31             | 入力I/F信号 31     |
| 14             | D016             | 出力 I/F 信号 16  | 39       | DOCOM2           | D016~D023のコモン  |
| 15             | D017             | 出力 I/F 信号 17  | 40       | D018             | 出力I/F信号 18     |
| 16             | DOCOM2           | D016~D023のコモン | 41       | D019             | 出力I/F信号 19     |
| 17             | D <sub>020</sub> | 出力I/F信号 20    | 42       | DOCOM2           | D016~D023のコモン  |
| 18             | D <sub>021</sub> | 出力I/F信号 21    | 43       | D <sub>022</sub> | 出力I/F信号 22     |
| 19             | DOCOM2           | D016~D023のコモン | 44       | D <sub>023</sub> | 出力I/F信号 23     |
| 20             | D024             | 出力 I/F 信号 24  | 45       | DOCOM3           | D024~D031のコモン  |
| 21             | D <sub>025</sub> | 出力 I/F 信号 25  | 46       | D026             | 出力I/F信号 26     |
| 22             | DOCOM3           | D024~D031のコモン | 47       | D027             | 出力I/F信号 27     |
| 23             | D <sub>028</sub> | 出力I/F信号 28    | 48       | DOCOM3           | D024~D031のコモン  |
| 24             | D <sub>029</sub> | 出力I/F信号 29    | 49       | D030             | 出力I/F信号 30     |
| 25             | DOCOM3           | D024~D031のコモン | 50       | D031             | 出力I/F信号 31     |

DIDO2 コネクタ

[注1] 使用コネクタ:50 ピン ハーフピッチ・アンフェノール・メスコネクタ(HIROSE DX10M-50SE 相当品)

FV1410 へ接続するコネクタやハーネスは、弊社標準品はご用意しておりません。市販の 50 ピン ハーフピ ッチ・アンフェノール・オスコネクタをご使用ください。「株式会社ミスミ」などでは 1 本からでもフリースタ イルケーブルを製作できます。市販品では 50 ピン ハーフピッチ・アンフェノール・メスコネクタからフルピッ チ・アンフェノールコネクタに変換するアダプタ(SCSI 用)なども販売されています。

適合するコネクタは、ミスミでは「IEEE1284 ハーフピッチコネクタ」と呼ばれています。「IEEE1284 ハーフ ピッチコネクタ」のオスコネクタでハーネスをご検討ください。また、株式会社ミスミには、IEEE1284 ハーフ ピッチコネクタ端子台も用意されていますので、合わせてご検討ください。

株式会社ミスミ ワイヤリングコンポーネンツチーム TEL 03-3647-7715(ダイヤルイン) FAX 03-3647-7416 <https://www.misumi.co.jp/> 〒135 東京都江東区東陽 2-4-46 ASK ビル 4 階

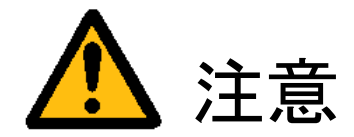

フォトカプラ絶縁 I/O は結線間違い、使用電圧、極性間違いなどにより正常動作しないだけでなく、本装置ま たはお客様側装置を破壊してしまう場合があります。使用するに当たっては十分な検討、確認を行ってください。 また、周辺に強力なモータや電磁ソレノイドや電力線等が存在する場合、電磁場の影響によって誤動作する可 能性があります。電磁誘導等を回避するよう配線方法や配線経路に充分に注意してください。

### 4.3.10 制御コネクタ(TRIGGER)

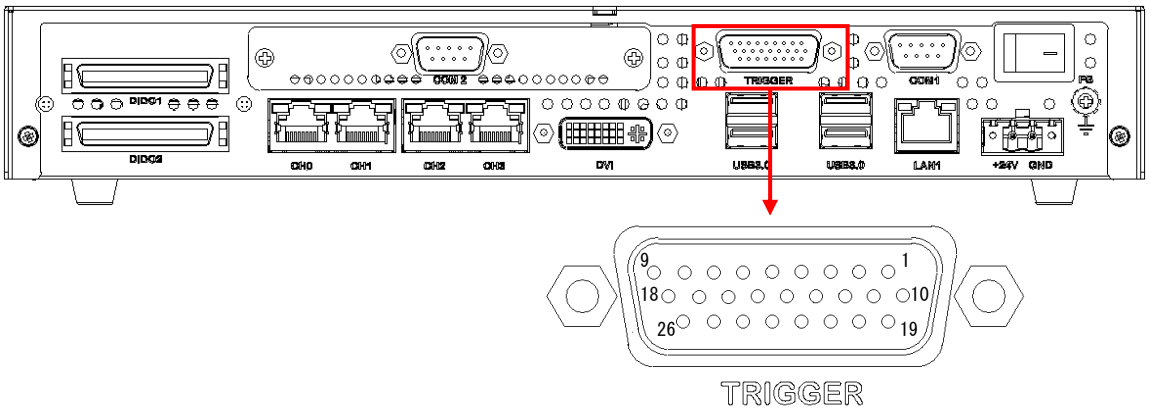

制御コネクタ(TRIGGER)

外部からのランダムトリガ要求信号の入力や汎用入力、カメラに対するハードウェアトリガ出力や汎用出力に 使用します。

# **Note**

#### 【 FV1410-C/W 】

制御コネクタ(TRIGGER)を使用するには、FV1410 専用の SDK を使用する必要があります。 SDK の使用方法等については、弊社ユーザ・サポート窓口にお問い合わせください。

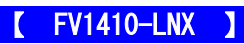

制御コネクタ(TRIGGER)は非対応なので使用することは出来ません。

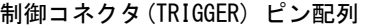

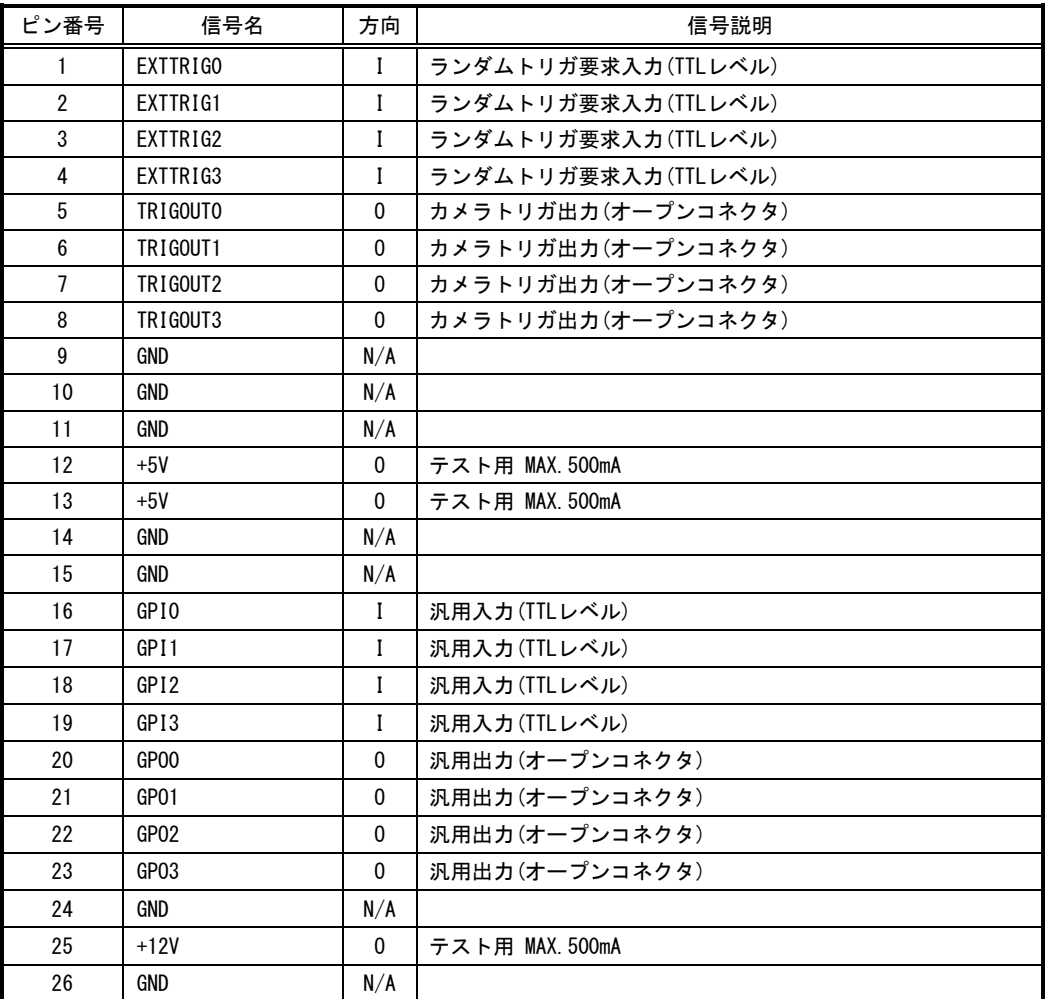

※ EXTTRIG0/1/2/3 及び GPI0/1/2/3 の入力部は 1KΩの抵抗器にて DC+5V 電源にプルアップされています。

※ TRIGOUT0/1/2/3 及び GPO0/1/2/3 の出力部はオープンコネクタ形式ですので、シンク電流 50mA 未満で使用し てください。

※ TRIGOUT0/1/2/3 及び GPO0/1/2/3 の出力は汎用 I/O 出力またはパルスジェネレータ出力として使用可能です。

[注1] 方向の"I"は入力、"O"は出力、"I/O"は入出力、"N/A"は電源または、予約を示す。

[注2] 使用コネクタは 26 ピンミニ DSUB(HD-DSUB) メスコネクタ(HD-26SS ミスミ 相当品)です。

[注3] 勘合コネクタは 26 ピンミニ DSUB(HD-DSUB) オスコネクタ(HD-26SP ミスミ 相当品)です。

[注4] 勘合ネジはインチネジです。

[注5] +5V 及び+12V の出力電流はそれぞれ最大 500mA となります。最大出力電流を超える消費電力の機器を接 続しないで下さい。装置の故障の原因となります。

TRIGOUTx 及び GPOx 端子の出力回路(オープンコネクタ出力)

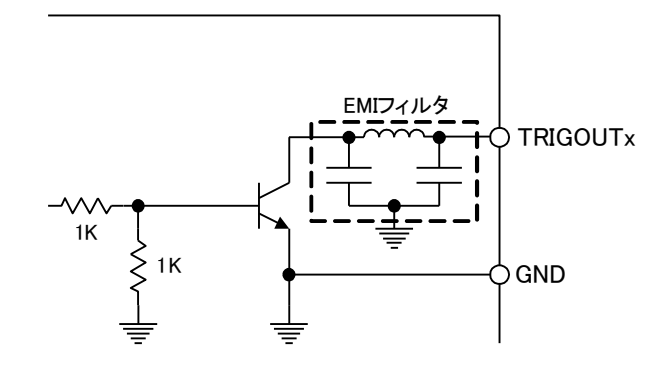

EXTTRIGx 及び GPIx 端子の入力回路(TTL 入力)

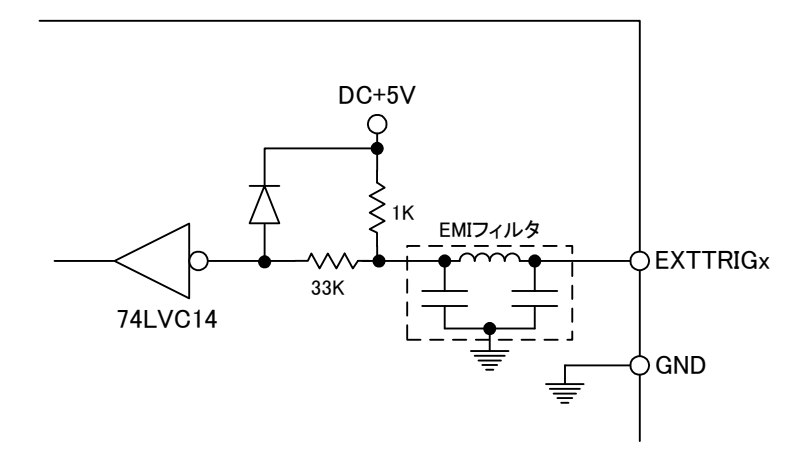

### 4.3.11 シリアルコネクタ(COM1/COM2)

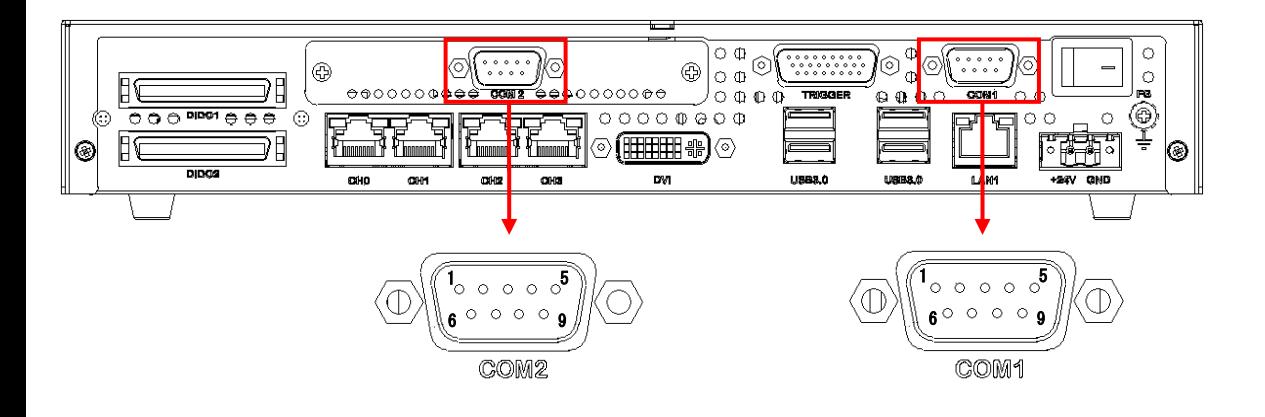

● シリアルコネクタ(COM1/COM2)

EIA232(RS-232)規格・調歩同期式のシリアル通信を提供します。

#### シリアルコネクタピン配列

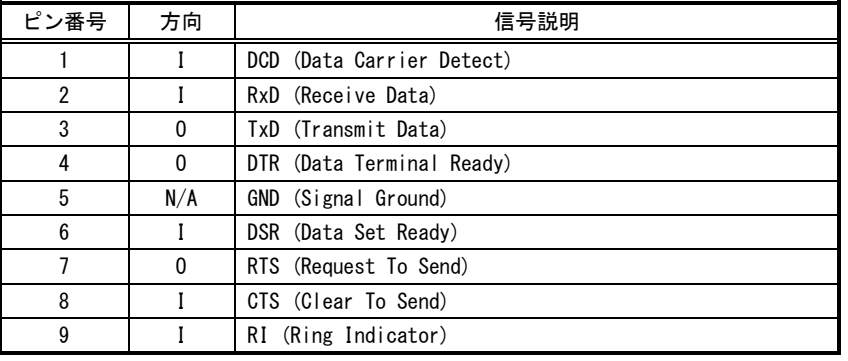

[注 1] 方向の"I"は入力、"0"は出力、"I/0"は入出力、"N/A"は電源または、予約を示す。

[注 2] 使用コネクタは、9 ピン DSUB オスコネクタ(RDED-9PE ヒロセ 相当品)です。

[注 3] 勘合コネクタは、9 ピン DSUB メスコネクタ(HDEB-9S ヒロセ 相当品)です。

[注 4] 勘合ネジはインチネジです。

# 5. 補足説明

# <span id="page-54-0"></span>5.1 フォトカプラ絶縁 I/O 接続参考例

5.1.1 入力信号の接続例

入力電圧範囲 : DC12V~24V(±10%) 入力電流範囲 : 5mA~15mA

入力機器の選定及び接続には、以下を参考にしてください。

#### シンクタイプ接続

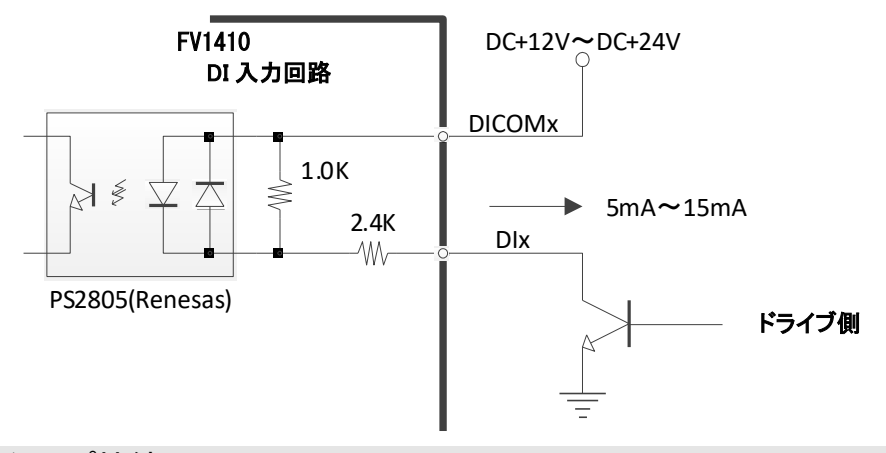

ソースタイプ接続

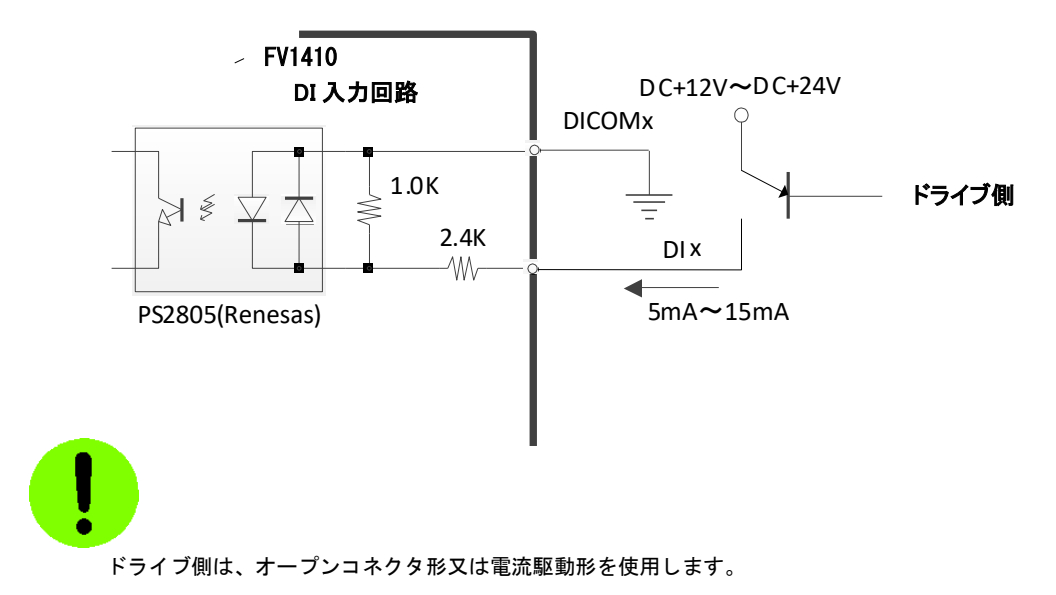

### 5.1.2 出力信号の接続例(標準製品)

出力-コモン端子間耐圧 : 30V 出力端子シンク電流 : 80mA (max) 電圧降下(V<sub>sat</sub>) : 約 1.0V

#### リレーを駆動する場合

ドライブ電流 I は次式で概算します。

 $I = ( V - V_{sat} ) / R$ 

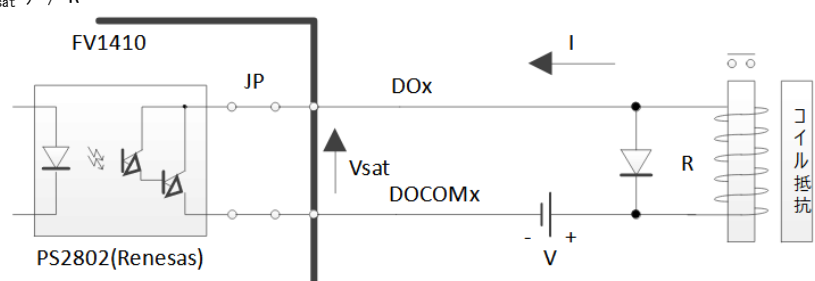

# フォトカプラを駆動する場合

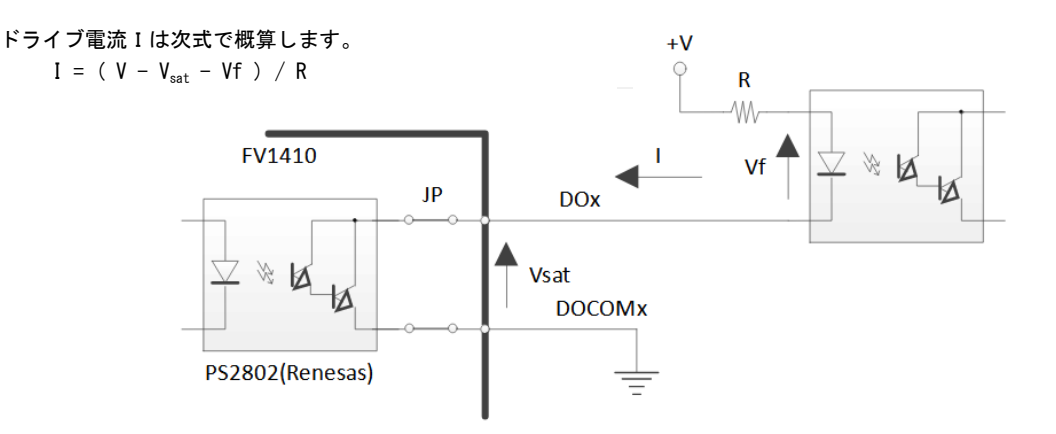

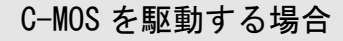

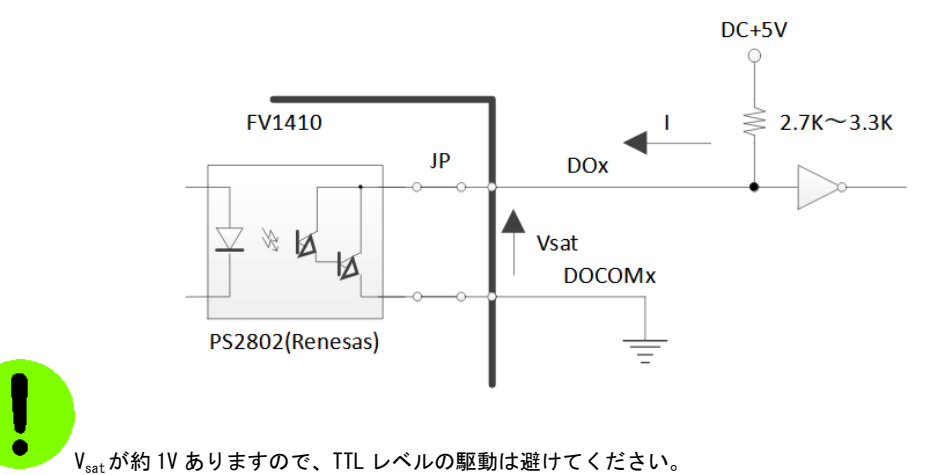

### 5.1.3 出力信号の接続例(特注製品 PNP オプション)

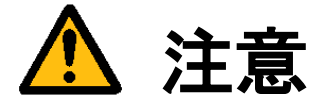

標準製品の出力インターフェースのコモン信号は必ず一極性で使用して頂く必要がありますが、 ご注文時に PNP オプションを指定して頂くことで、コモン信号を+極性で使用することが出来ます。 PNP オプションの指定方法は弊社営業までお問合せ下さい。 PNP オプション指定の特注製品の出カインターフェースのコモン信号に一極性を誤って接続して電源を供給す

ると回路が破損するので、ご注意願います。

#### リレーを駆動する場合

ドライブ電流 I は次式で概算します。

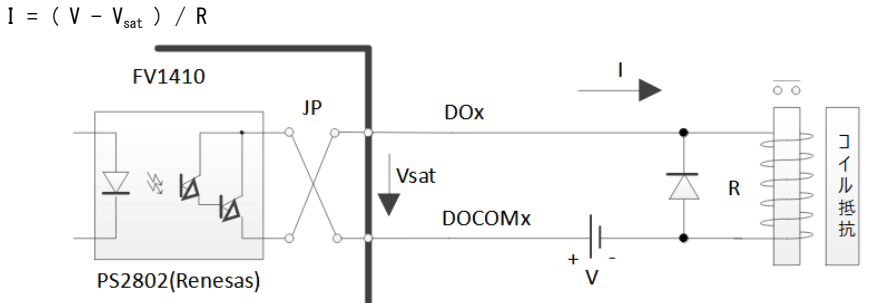

### フォトカプラを駆動する場合

ドライブ電流Iは次式で概算します。

 $I = ( V - V_{sat} - Vf ) / R$ 

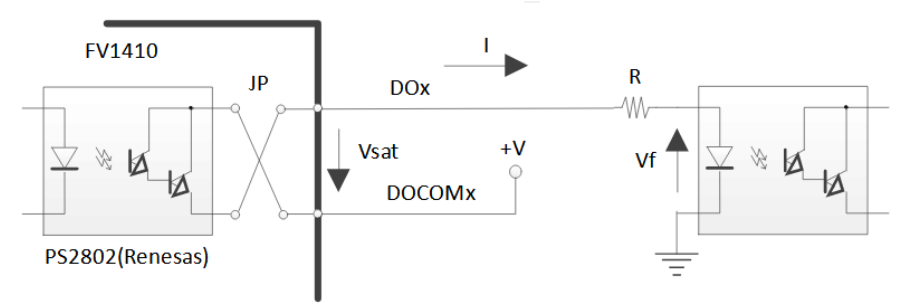

### C-MOS を駆動する場合

 PNP オプション指定時に C-MOS を駆動する場合は、標準製品と比較して DO の ON/OFF 時の出力信号の極性が 逆になりますので、ご注意下さい。

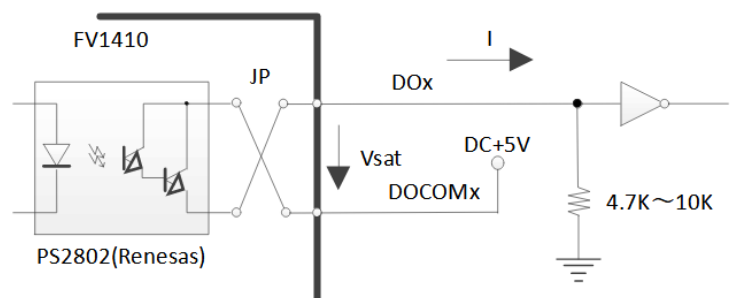

### 5.1.4 電源投入時のフォトカプラ絶縁 I/O 等の出力について

フォトカプラ絶縁 I/O の出力は装置本体の電源が投入されて、装置本体のリセットが完了するまで、特定できません。

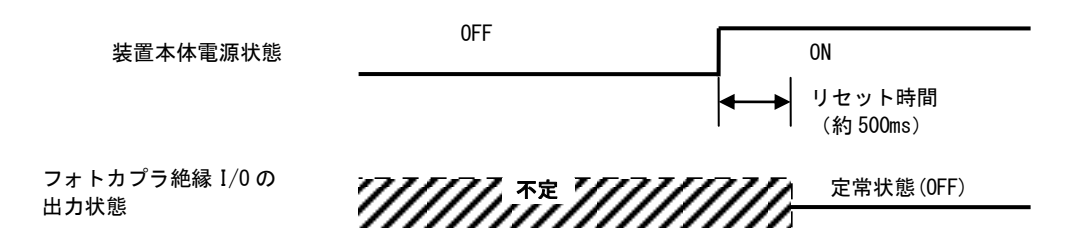

下記の様な考慮が必要です。

- 装置本体の電源が入っていない場合、フォトカプラ絶縁 I/O の出力状態を無視する。
- 装置本体が立ち上がるまでは、フォトカプラ絶縁 I/O の出力を無視する。

特に、外部機器が接続されていて、その外部機器からの電流回り込み等で想定していない状態になることがあります。

# 5.2 付属電源コネクタの取り扱い

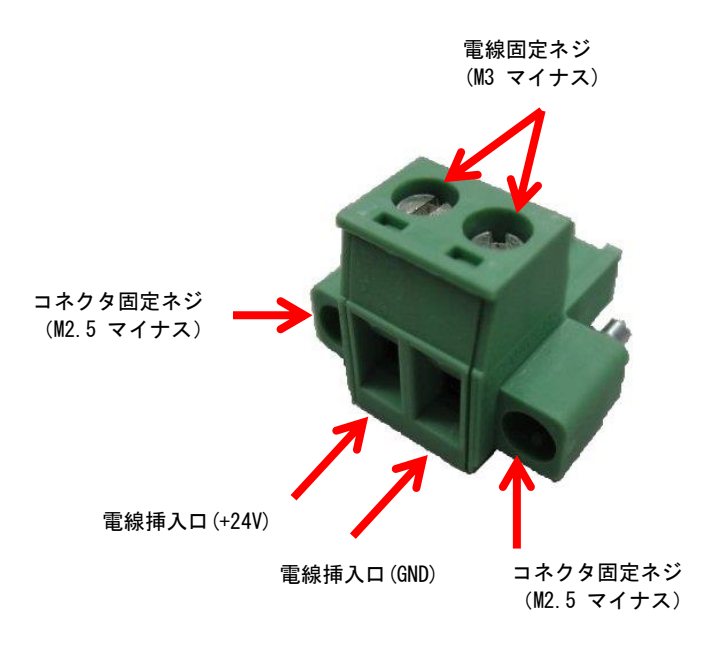

電線挿入口に被覆をむいた電線を入れ、電線固定ネジをマイナスドライバで締め付けをします。

#### 電線接続仕様:

接続可能な電線の太さ AWG22~AWG12<br>電線の被覆むき長さ 7mm 電線の被覆むき長さ

コネクタ型名:MSTB2.5/2-STF-5.08 メーカ:PHOENIX CONTACT

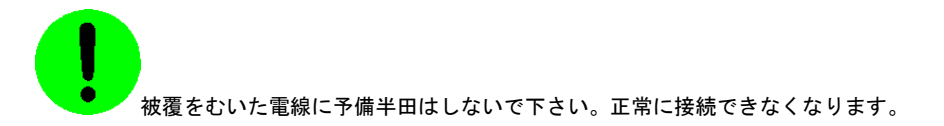

# 5.3 オプション品の取り扱い

# 5.3.1 シリアルケーブル(オプション)

シリアルケーブル (9 ピンメス-9 ピンメス)

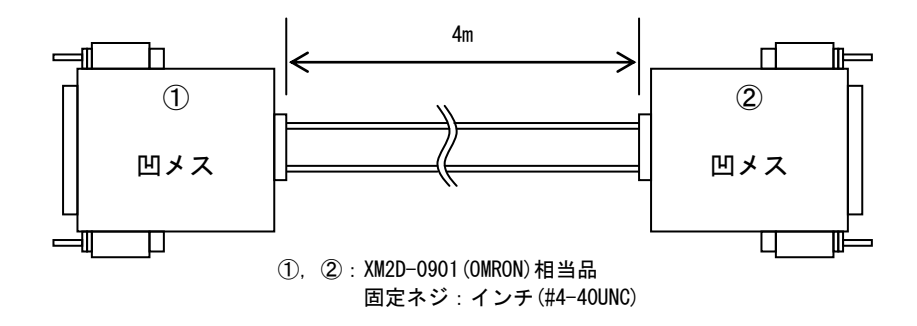

シリアルケーブル

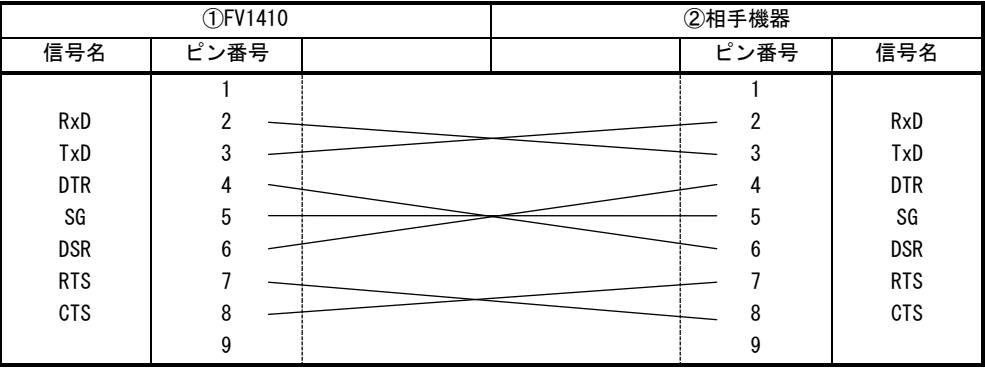

# 5.3.2 DIN レール取り付けプレート(オプション)

以下の図のように取り付け金具に添付のネジ(M3 組ネジ)にて DIN レール取り付けプレートを固定して下さい。 DIN レール取り付けプレート 型番:DIN-P70 メーカ:鍋屋バイテック株式会社

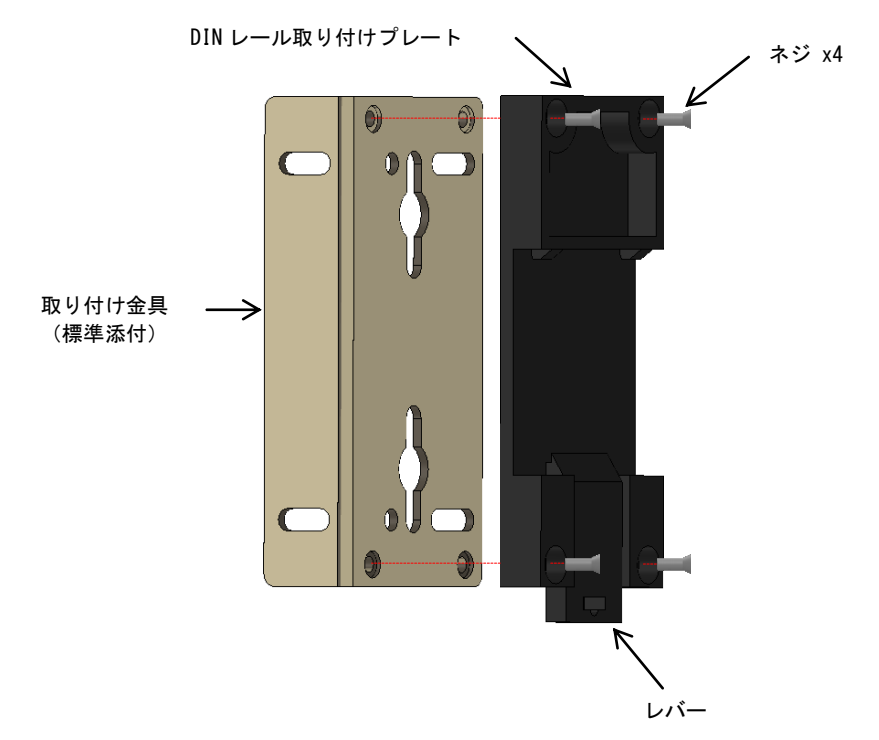

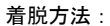

DIN レール前面から押すだけで装着できます。 取り外しは、レバーを引いて手前に持ち上げるか、レール上をスライドさせてください。

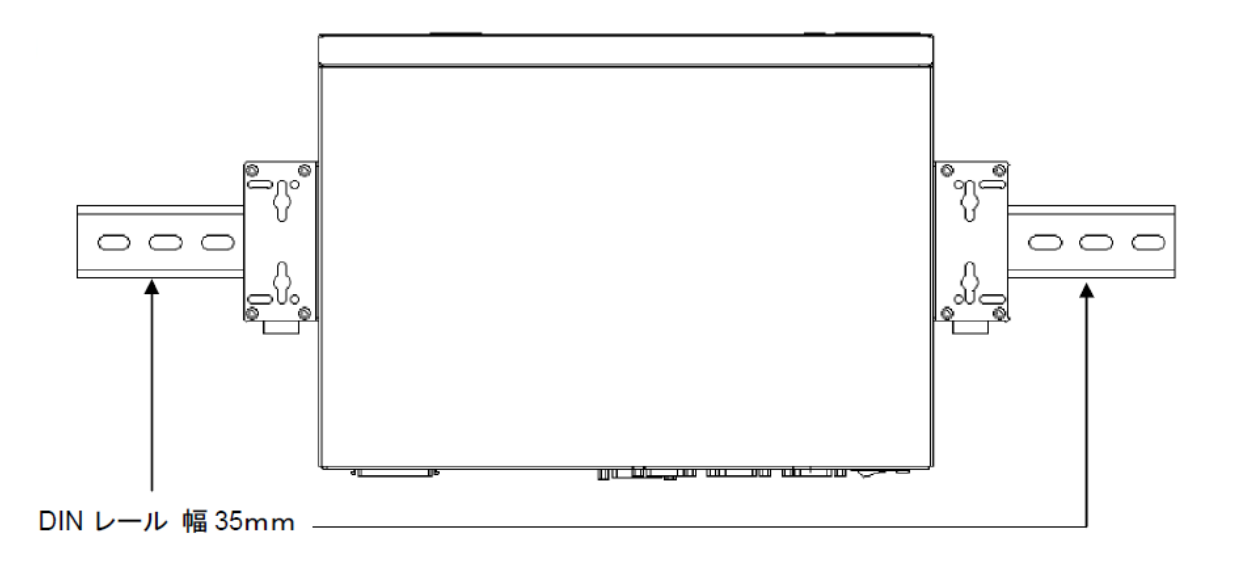

FV1410

# 6. 付 録

# 6.1 BIOS(CMOS)設定の修復

何らかの原因で BIOS(CMOS)設定が変わってしまった場合の修正方法について説明します。

- 装置の電源投入直後から「DEL」キーを押し続けます。  $\blacksquare$
- しばらくすると、「Aptio Setup Utility」の画面になります。  $\blacksquare$
- 「Save & Exit」内のメニューの「Restore FAST Defaults」をカーソルキーで選択し「Enter」キーを押します。
- 「Load FAST Defaults?」と表示されるので、「Yes」にカーソルを合わせ、「Enter」キーを押します。
- その後、「Save Changes and Exit」を選択し「Enter」キーを押します.  $\blacksquare$
- 「Save configuration and exit?」と表示されるので、「Yes」にカーソルを合わせ、「Enter」キーを押します。

これで、BIOS(CMOS)設定は出荷時と同じになり修復されます。

尚、「Main」内の「System Time」で時計の設定を行えます。

出荷時以外の設定に変更された場合、動作保証は致しかねます。

# 7. 有寿命部品

FV1410 に取り付けられている下記の部品は、使用により劣化、摩耗しますので、一定周期で交換する必要があります。 これらのユニットは有償にて交換致します。

寿命については、周囲温度 40℃で筐体の前面を周囲から 50mm 以上、背面を 50mm 以上離して設置した状態の場合を想 定しています。

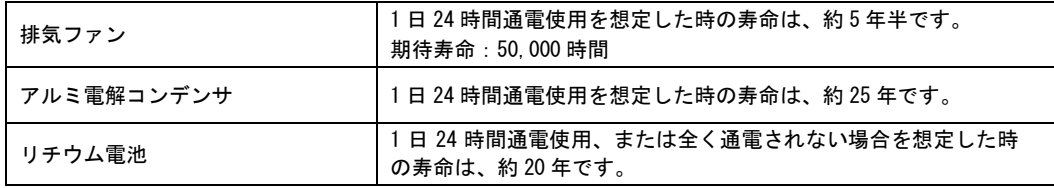

アルミ電解コンデンサについて

 寿命になると電解液の枯渇や漏れが生じます。特に、電源回路での電解液の漏れは、発煙・感電の原因になる ことがあります。

#### FV1410

# 8. 保証について

本製品は、一般的な商業・工業用途で使用されていることを意図して設計されております。 従いまして、極めて高い信頼性が要求される下記のような特定用途へのご使用は避けて下さい。

> 自動車電装、列車制御、交通信号制御、燃焼制御、防火・防犯装置、航空宇宙機器、 海底中継機器、原子力制御システム、生命維持のための医療機器等

商品は、厳格な検査を経て出荷されておりますが、万一製造上の不備による故障または輸送中の事故等による故障が 発生した場合には、弊社営業までご連絡ください。

- (1) 製品の保証期間は出荷日から 1 年です。 取扱説明書・仕様書に従った正常な使用状態で製品が故障した場合には、保証保守条件に従い無償修理さて いただきます。
- (2) 修理は、部品、ボード、装置の交換で対応させていただきます。 部品、ボード、装置は製造中止等により、同じ物での交換ができない場合があります。 その場合は、同等以上の物と交換させていただきます。
- (3) 保証期間後は有償修理となります。 修理費は、基本修理費 3 万円及び交換部品費です。
- (4) 保証期間内でも次の場合は有償修理となります。
	- 火災、地震、水害、落雷、その他の天変地異、公害や異常電圧、異常周波数による故障または損害
	- お買い上げ後の輸送、移動時の落下等のお取扱いが不適切な為に生じた故障または損害
	- 取扱説明書、仕様書に記載された使用方法や注意に反するお取扱いによって生じた故障または損害
	- お客様ご自身の修理、改造による故障または損害
	- 接続している他の機器に起因する故障または損害
	- 車両や船舶等に搭載された場合による故障または損害
- (5) 修理は弊社工場のみで行い、出張修理は行いません。
- (6) 修理対応期間は、製造終了より 6 年間です。修理に要する期間は 4 週間程度です。 修理期間中の代替機貸出は行っておりません。
- (7) 修理部品の変更等により、修理後性能が向上する場合があります。
- (8) 弊社から提出する修理報告書は、交換した部品名を通知する程度の情報となります。 故障原因等の調査を必要とされる場合は、別途調査費用を請求させていただきます。
- (9) 弊社の指定する以外のボードや部品等を搭載されている場合や弊社の指定する以外のボードや部品等を搭 載することによって起こった不具合修理、サポートは行いません。
- (10)本保証は日本国内においてのみ有効です。This warranty is valid only in Japan.

# 8.1 サポートが必要な場合

本製品について疑問や問題が生じた場合、ユーザ・サポートでは技術的なお問い合わせに関して e-mail、FAX、電話にて対応させていただいております。

なお、お問い合わせの際は、

- 本装置の型番(装置前面に装置銘板、及び補助シールが貼られています)
- 本装置のシリアル番号(装置の背面に貼られています)

を必ずお知らせください。これらはサポート上、製品の構成や世代などを知るうえで大変重要な情報となります。ま た、より正確な情報を確認し、迅速なサポートをするためになるべくお問い合わせは、e-mail、FAX にてお問い合わ せください。

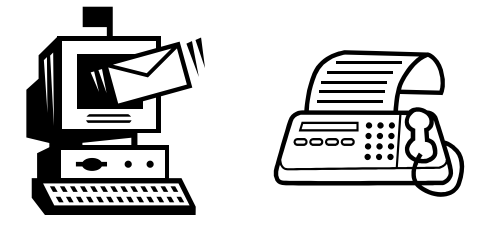

ユーザ・サポート

e-mail [support@fast-corp.co.jp](mailto:support@fast-corp.co.jp) FAX 046-272-8692 TEL 046-272-8691

ユーザ・サポートの受付は月曜~金曜(除く祝祭日)の午前 9:00~12:00、午後 1:00~5:00 となっております。 なお、弊社ホームページ[\(https://www.fast-corp.co.jp/\)](https://www.fast-corp.co.jp/)でも様々な情報を提供しておりますので、併せてご利用く ださい。

# FV1410 寸法図

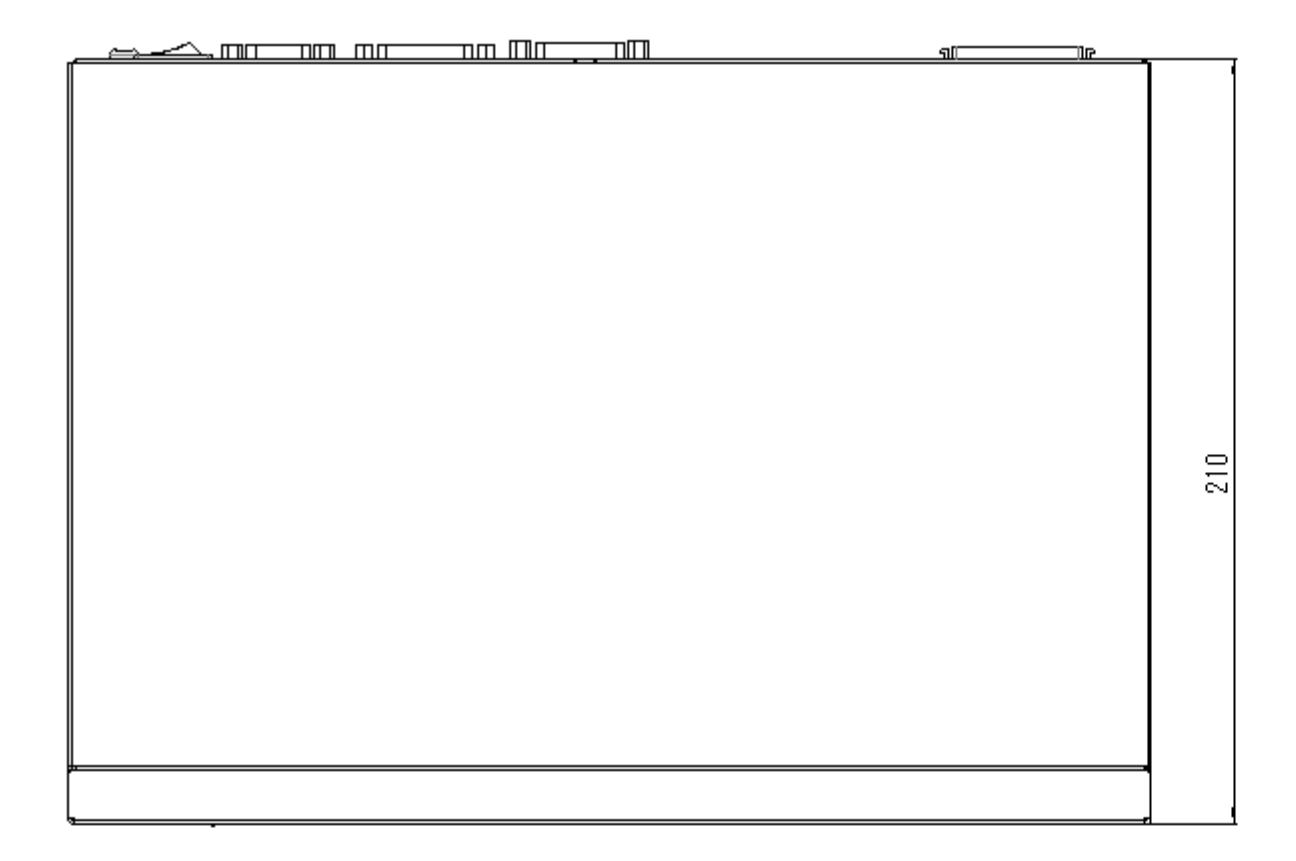

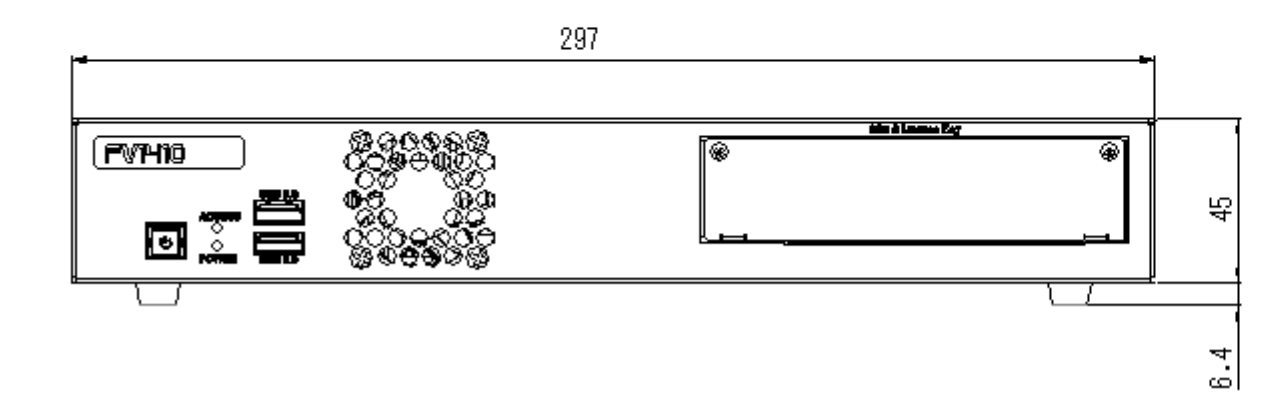

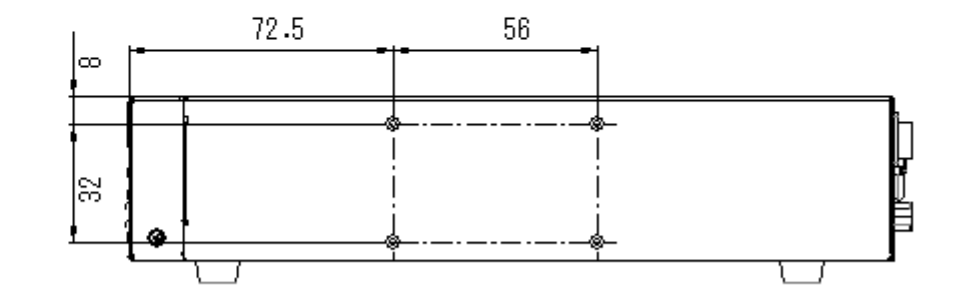

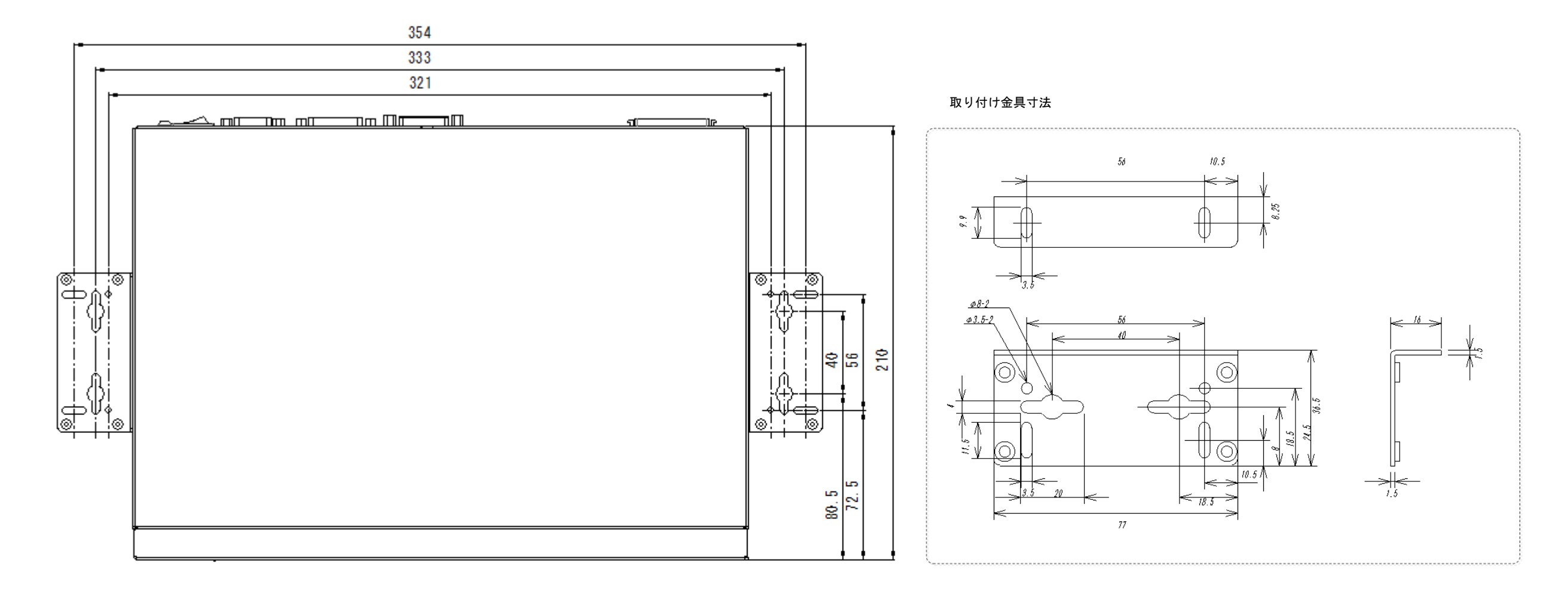

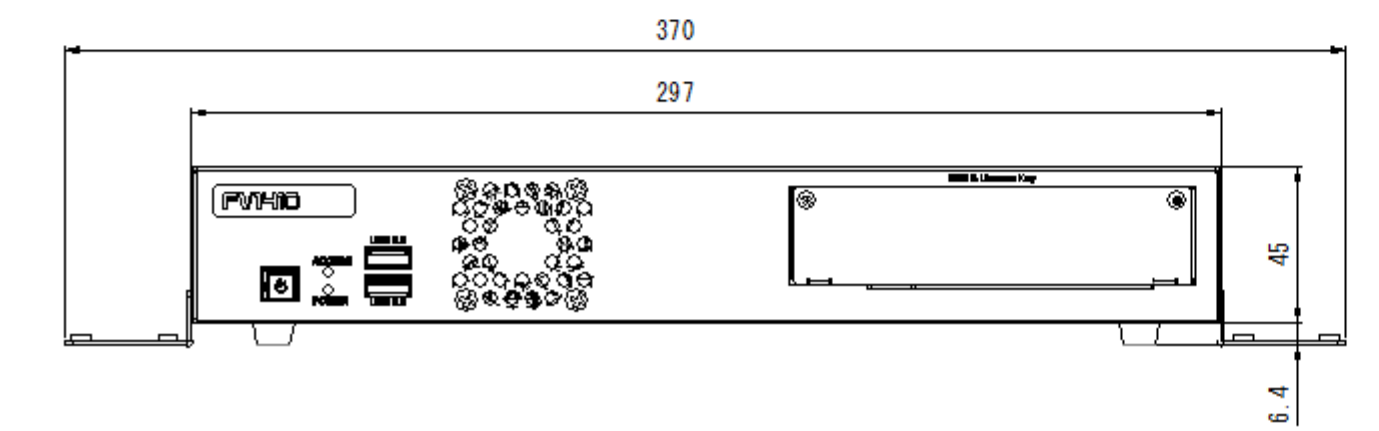

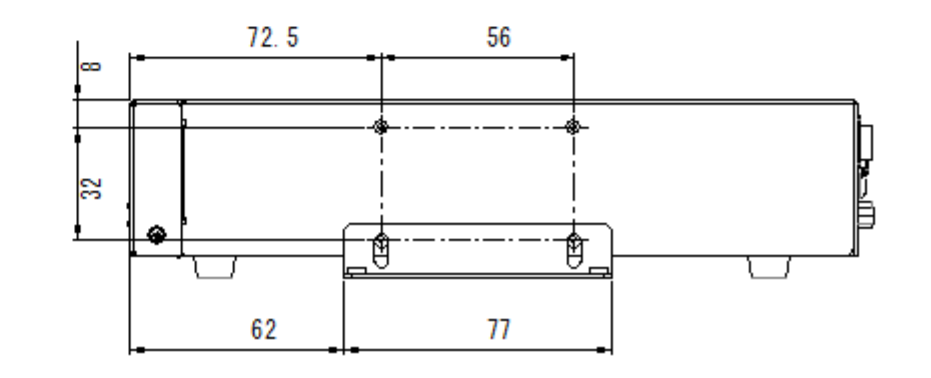

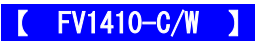

#### **MICROSOFT SOFTWARE LICENSE TERMS**

#### **WINDOWS 10 IOT ENTERPRISE & MOBILE (ALL EDITIONS)**

### **IF YOU LIVE IN (OR IF YOUR PRINCIPAL PLACE OF BUSINESS IS IN) THE UNITED STATES, PLEASE READ THE BINDING ARBITRATION CLAUSE AND CLASS ACTION WAIVER IN SECTION 8. IT AFFECTS HOW DISPUTES ARE RESOLVED.**

#### **Thank you for choosing Microsoft!**

Depending on how you obtained the Windows software, this is a license agreement between (i) you and the device manufacturer or software installer that distributes the software with your device; or (ii) you and Microsoft Corporation (or, based on where you live or if a business where your principal place of business is located, one of its affiliates) if you acquired the software from a retailer. Microsoft is the device manufacturer for devices produced by Microsoft or one of its affiliates, and Microsoft is the retailer if you acquired the software directly from Microsoft.

This agreement describes your rights and the conditions upon which you may use the Windows software. You should review the entire agreement, including any supplemental license terms that accompany the software and any linked terms, because all of the terms are important and together create this agreement that applies to you. You can review linked terms by pasting the (aka.ms/) link into a browser window.

**By accepting this agreement or using the software, you agree to all of these terms, and consent to the transmission of certain information during activation and during your use of the software as per the privacy statement described in Section 3. If you do not accept and comply with these terms, you may not use the software or its features.** You may contact the device manufacturer or installer, or your retailer if you purchased the software directly, to determine its return policy and return the software or device for a refund or credit under that policy. You must comply with that policy, which might require you to return the software with the entire device on which the software is installed for a refund or credit, if any.

#### **1. Overview.**

**a. Applicability.** This agreement applies to the Windows software that is preinstalled on your device, or acquired from a retailer and installed by you, the media on which you received the software (if any), any fonts, icons, images or sound files included with the software, and also any Microsoft updates, upgrades, supplements or services for the software, unless other terms come with them. It also applies to Windows apps developed by Microsoft that provide functionality such as mail, calendar, contacts, music and news that are included with and are a part of

Windows. If this agreement contains terms regarding a feature or service not available on your device, then those terms do not apply.

- **b. Additional terms.** Depending on your device's capabilities, how it is configured, and how you use it, additional Microsoft and third party terms may apply to your use of certain features, services and apps.
	- (i) Some Windows apps provide an access point to, or rely on, online services, and the use of those services is sometimes governed by separate terms and privacy policies, such as the Microsoft Services Agreement at (aka.ms/msa). You can view these terms and policies by looking at the service terms of use or the app's settings, as applicable; please read them. The services may not be available in all regions.
	- (ii) The manufacturer or installer may also preinstall apps, which will be subject to separate license terms.
	- (iii) The software may include third party software such as Adobe Flash Player that is licensed under its own terms. You agree that your use of Adobe Flash Player is governed by the license terms for Adobe Systems Incorporated at (aka.ms/adobeflash). Adobe and Flash are either registered trademarks or trademarks of Adobe Systems Incorporated in the United States and/or other countries.
	- (iv) The software may include third party programs that are licensed to you under this agreement, or under their own terms. License terms, notices and acknowledgements, if any, for the third party program can be view at (aka.ms/thirdpartynotices).

#### **2. Installation and Use Rights.**

- **a. License.** The software license is permanently assigned to the device with which you acquired the software. You many only use the software on that device.
- **b. Device.** In this agreement, "device" means a physical hardware system) with an internal storage device capable of running the software. A hardware partition or blade is considered to be a device.
- **c. Restrictions.** The manufacturer or installer and Microsoft reserve all rights (such as rights under intellectual property laws) not expressly granted in this agreement. For example, this license does not give you any right to, and you may not:
	- (i) use or virtualize features of the software separately;
	- (ii) publish, copy (other than the permitted backup copy), rent, lease, or lend the

software;

- (iii) transfer the software;
- (iv) work around any technical restrictions or limitations in the software;
- (v) use the software as server software, for commercial hosting, make the software available for simultaneous use by multiple users over a network, install the software on a server and allow users to access it remotely, or install the software on a device for use only by remote users;
- (vi) reverse engineer, decompile, or disassemble the software, or attempt to do so, except and only to the extent that the foregoing restriction is (a) permitted by applicable law; (b) permitted by licensing terms governing the use of open source components that may be included with the software; or (c) required to debug changes to any libraries licensed under the GNU Lesser General Public License which are included with and linked to by the software; and
- (vii) when using Internet-based features you may not use those features in any way that could interfere with anyone else's use of them, or to try to gain access to or use any service, data, account, or network, in an unauthorized manner.

#### **d. Multi use scenarios.**

- (i) **Multiple versions.** If when acquiring the software, you were provided with multiple versions (such as 32-bit and 64-bit versions), you may install and activate only one of those versions at a time.
- (ii) **Multiple or pooled connections.** Hardware or software you use to multiplex or pool connections, or reduce the number of devices or users that access or use the software, does not reduce the number of licenses you need. You may only use such hardware or software if you have a license for each instance of the software you are using.
- (iii) **Device connections**. You may allow up to 20 other devices to access the software installed on the licensed device for the purpose of using the following software features: file services, print services, Internet information services, and Internet connection sharing and telephony services on the licensed device. The 20 connection limit applies to devices that access the software indirectly through "multiplexing" or other software or hardware that pools connections. You may allow any number of devices to access the software on the licensed device to synchronize data between devices. This

section does not mean, however, that you have the right to install the software, or use the primary function of the software (other than the features listed in this section), on any of these other devices.

- (iv) **Remote access.** Users may access the licensed device from another device using remote access technologies, but only on devices separately licensed to run the same or higher edition of this software.
- (v) **Remote assistance.** You may use remote assistance technologies to share an active session without obtaining any additional licenses for the software. Remote assistance allows one user to connect directly to another user's computer, usually to correct problems.
- (vi) **POS application.** If the software is installed on a retail point of service device, you may use the software with a point of service application ("POS Application"). A POS Application is a software application which provides only the following functions: (i) process sales and service transactions, scan and track inventory, record and/or transmit customer information, and perform related management functions, and/or (ii) provide information directly and indirectly to customers about available products and services. You may use other programs with the software as long as the other programs: (i) directly support the manufacturer's specific use for the device, or (ii) provide system utilities, resource management, or anti-virus or similar protection. For clarification purposes, an automated teller machine ("ATM") is not a retail point of service device.
- (vii) **Cloud Computing Devices.** If your device uses Internet browsing functionality to connect to and access cloud hosted applications: (i) no desktop functions may run locally on the device, and (ii) any files that result from the use of the desktop functions may not be permanently stored on the system. "Desktop functions," as used in this agreement, means a consumer or business task or process performed by a computer or computing device. This includes but is not limited to email, word processing, spreadsheets, database, scheduling, network or internet browsing and personal finance.
- (viii) **Desktop Functions**. If your system performs desktop functions, then you must ensure that they: (i) are only used to support the application, and (ii) operate only when used with the application.
- **e. Windows 10 IoT Enterprise Features for Development and Testing Only.**

**(1) Device Health Attestation.** You may only implement Device Health Attestation in a commercial use if you execute a Microsoft

Windows IoT Core Services Agreement at: [https://azure.microsoft.com/en-us/services/windows-10-iot-core/.](https://azure.microsoft.com/en-us/services/windows-10-iot-core/)

- **f. Specific Use.** The manufacturer designed the licensed device for a specific use. You may only use the software for that use.
- **3. Privacy; Consent to Use of Data.** Your privacy is important to us. Some of the software features send or receive information when using those features. Many of these features can be switched off in the user interface, or you can choose not to use them. By accepting this agreement and using the software you agree that Microsoft may collect, use, and disclose the information as described in the Microsoft Privacy Statement available at (aka.ms/privacy), and as may be described in the user interface associated with the software features.
- **4. Authorized Software and Activation.** You are authorized to use this software only if you are properly licensed and the software has been properly activated with a genuine product key or by other authorized method. When you connect to the Internet while using the software, the software will automatically contact Microsoft or its affiliate to confirm the software is genuine and the license is associated with the licensed device. You can also activate the software manually by Internet or telephone. In either case, transmission of certain information will occur, and Internet, telephone and SMS service charges may apply. During activation (or reactivation that may be triggered by changes to your device's components), the software may determine that the installed instance of the software is counterfeit, improperly licensed or includes unauthorized changes. If activation fails the software will attempt to repair itself by replacing any tampered Microsoft software with genuine Microsoft software. You may also receive reminders to obtain a proper license for the software. Successful activation does not confirm that the software is genuine or properly licensed. You may not bypass or circumvent activation. To help determine if your software is genuine and whether you are properly licensed, see (aka.ms/genuine). Certain updates, support, and other services might only be offered to users of genuine Microsoft software.
- **5. Updates.** You may obtain updates only from Microsoft or authorized sources, and Microsoft may need to update your system to provide you with those updates. The software periodically checks for system and app updates, and may download and install them for you. To the extent automatic updates are enabled on your device, by accepting this agreement, you agree to receive these types of automatic updates without any additional notice.
- **6. Geographic and Export Restrictions.** If your software is restricted for use in a particular geographic region, then you may activate the software only in that region. You must also comply with all domestic and international export laws and regulations that apply to the software, which include restrictions on destinations, end users, and end use. For further information on geographic and export restrictions, visit (aka.ms/exporting).
- **7. Support and Refund Procedures.** For the software generally, contact the device manufacturer or installer for support options. Refer to the support number provided with the software. For updates and supplements obtained directly from Microsoft, Microsoft may provide limited support services for properly licensed software as described at (aka.ms/mssupport). If you are seeking a refund, contact the manufacturer or installer to determine its refund policies. You must comply with those policies, which might require you to return the software with the entire device on which the software is installed for a refund.
- **8. Binding Arbitration and Class Action Waiver if You Live in (or if a Business Your Principal Place of Business is in) the United States.**

We hope we never have a dispute, but if we do, you and we agree to try for 60 days to resolve it informally. If we can't, you and we agree to **binding individual arbitration before the American Arbitration Association ("AAA") under the Federal Arbitration Act ("FAA"), and not to sue in court in front of a judge or jury**. Instead, a neutral arbitrator will decide and the arbitrator's decision will be final except for a limited right of appeal under the FAA. **Class action lawsuits, class-wide arbitrations, private attorney-general actions, and any other proceeding where someone acts in a representative capacity aren't allowed. Nor is combining individual proceedings without the consent of all parties.** "We," "our," and "us" includes Microsoft, the device manufacturer, and software installer.

- **a. Disputes covered—everything except IP.** The term "dispute" is as broad as it can be. It includes any claim or controversy between you and the manufacturer or installer, or you and Microsoft, concerning the software, its price, or this agreement, under any legal theory including contract, warranty, tort, statute, or regulation, **except disputes relating to the enforcement or validity of your, your licensors', our, or our licensors' intellectual property rights.**
- **b. Mail a Notice of Dispute first.** If you have a dispute and our customer service representatives can't resolve it, send a Notice of Dispute by U.S. Mail to the manufacturer or installer, ATTN: LEGAL DEPARTMENT. If your dispute is with Microsoft, mail it to Microsoft Corporation, ATTN: LCA ARBITRATION, One Microsoft Way, Redmond, WA 98052-6399. Tell us your name, address, how to contact you,

what the problem is, and what you want. A form is available at (aka.ms/disputeform). We'll do the same if we have a dispute with you. After 60 days, you or we may start an arbitration if the dispute is unresolved.

- **c. Small claims court option.** Instead of mailing a Notice of Dispute, and if you meet the court's requirements, you may sue us in small claims court in your county of residence (or if a business your principal place of business) or our principal place of business–King County, Washington USA if your dispute is with Microsoft. We hope you'll mail a Notice of Dispute and give us 60 days to try to work it out, but you don't have to before going to small claims court**.**
- **d. Arbitration procedure.** The AAA will conduct any arbitration under its Commercial Arbitration Rules (or if you are an individual and use the software for personal or household use, or if the value of the dispute is \$75,000 USD or less whether or not you are an individual or how you use the software, its Consumer Arbitration Rules). For more information, see (aka.ms/adr) or call 1-800-778-7879. To start an arbitration, submit the form available at (aka.ms/arbitration) to the AAA; mail a copy to the manufacturer or installer (or to Microsoft if your dispute is with Microsoft). In a dispute involving \$25,000 USD or less, any hearing will be telephonic unless the arbitrator finds good cause to hold an in-person hearing instead. Any in-person hearing will take place in your county of residence (of if a business your principal place of business) or our principal place of business—King County, Washington if your dispute is with Microsoft. You choose. The arbitrator may award the same damages to you individually as a court could. The arbitrator may award declaratory or injunctive relief only to you individually to satisfy your individual claim.

## **e. Arbitration fees and payments.**

(i) **Disputes involving \$75,000 USD or less**. The manufacturer or installer (or Microsoft if your dispute is with Microsoft) will promptly reimburse your filing fees and pay the AAA's and arbitrator's fees and expenses. If you reject our last written settlement offer made before the arbitrator was appointed, your dispute goes all the way to an arbitrator's decision (called an "award"), and the arbitrator awards you more than this last written offer, the manufacturer or installer (or Microsoft if your dispute is with Microsoft) will: (1) pay the greater of the award or \$1,000 USD; (2) pay your reasonable attorney's fees, if any; and (3) reimburse any expenses (including expert witness fees and costs) that your attorney reasonably accrues for investigating, preparing, and pursuing your claim in arbitration. The arbitrator will determine the amounts unless you and we agree on them.

- (ii) **Disputes involving more than \$75,000 USD.** The AAA rules will govern payment of filing fees and the AAA's and arbitrator's fees and expenses.
- (iii) **Disputes involving any amount.** If you start an arbitration we won't seek our AAA or arbitrator's fees and expenses, or your filing fees we reimbursed, unless the arbitrator finds the arbitration frivolous or brought for an improper purpose. If we start an arbitration we will pay all filing, AAA, and arbitrator's fees and expenses. We won't seek our attorney's fees or expenses from you in any arbitration. Fees and expenses are not counted in determining how much a dispute involves.
- **f. Must file within one year.** You and we must file in small claims court or arbitration any claim or dispute (except intellectual property disputes — see Section 9.a.) within one year from when it first could be filed. Otherwise, it's permanently barred.
- **g. Severability**. If the class action waiver is found to be illegal or unenforceable as to all or some parts of a dispute, those parts won't be arbitrated but will proceed in court, with the rest proceeding in arbitration. If any other provision of Section 9 is found to be illegal or unenforceable, that provision will be severed but the rest of Section 9 still applies.
- **h**. **Conflict with AAA rules.** This agreement governs if it conflicts with the AAA's Commercial Arbitration Rules or Consumer Arbitration Rules.
- **i. Microsoft as party or third-party beneficiary.** If Microsoft is the device manufacturer or if you acquired the software from a retailer, Microsoft is a party to this agreement. Otherwise, Microsoft is not a party but is a third-party beneficiary of your agreement with the manufacturer or installer to resolve disputes through informal negotiation and arbitration.
- **9. Governing Law.** The laws of the state or country where you live (or if a business where your principal place of business is located) govern all claims and disputes concerning the software, its price, or this agreement, including breach of contract claims and claims under state consumer protection laws, unfair competition laws, implied warranty laws, for unjust enrichment, and in tort, regardless of conflict of law principles. In the United States, the FAA governs all provisions relating to arbitration.
- **10. Consumer Rights, Regional Variations.** This agreement describes certain legal rights. You may have other rights, including consumer rights, under the laws of your state or country. You may also have rights with respect to the party from which you acquired the software. This agreement does not change those other rights if the laws of your state or country do not permit it to do so. For example, if you acquired the software in one of the below

regions, or mandatory country law applies, then the following provisions apply to you:

**a. Australia.** References to "Limited Warranty" are references to the express warranty provided by Microsoft or the manufacturer or installer. This warranty is given in addition to other rights and remedies you may have under law, including your rights and remedies in accordance with the statutory guarantees under the Australian Consumer Law.

In this section, "goods" refers to the software for which Microsoft or the manufacturer or installer provides the express warranty. Our goods come with guarantees that cannot be excluded under the Australian Consumer Law. You are entitled to a replacement or refund for a major failure and compensation for any other reasonably foreseeable loss or damage. You are also entitled to have the goods repaired or replaced if the goods fail to be of acceptable quality and the failure does not amount to a major failure.

- **b. Canada.** You may stop receiving updates on your device by turning off Internet access. If and when you re-connect to the Internet, the software will resume checking for and installing updates.
- **c. European Union.** The academic use restriction in Section 12.d(i) below does not apply in the jurisdictions listed on this site: (aka.ms/academicuse).
- **d. Germany and Austria.**
	- (i) **Warranty.** The properly licensed software will perform substantially as described in any Microsoft materials that accompany the software. However, the manufacturer or installer, and Microsoft, give no contractual guarantee in relation to the licensed software.
	- (ii) **Limitation of Liability**. In case of intentional conduct, gross negligence, claims based on the Product Liability Act, as well as, in case of death or personal or physical injury, the manufacturer or installer, or Microsoft is liable according to the statutory law.

Subject to the preceding sentence, the manufacturer or installer, or Microsoft will only be liable for slight negligence if the manufacturer or installer or Microsoft is in breach of such material contractual obligations, the fulfillment of which facilitate the due performance of this agreement, the breach of which would endanger the purpose of this agreement and the compliance with which a party may constantly trust in (so-called "cardinal obligations"). In other cases of slight negligence, the manufacturer or installer or Microsoft will not be liable for slight negligence.

**e. Other regions**. See (aka.ms/variations) for a current list of regional variations

## **11. Additional Notices.**

- **a. Networks, data and Internet usage.** Some features of the software and services accessed through the software may require your device to access the Internet. Your access and usage (including charges) may be subject to the terms of your cellular or internet provider agreement. Certain features of the software may help you access the Internet more efficiently, but the software's usage calculations may be different from your service provider's measurements. You are always responsible for (i) understanding and complying with the terms of your own plans and agreements, and (ii) any issues arising from using or accessing networks, including public/open networks. You may use the software to connect to networks, and to share access information about those networks, only if you have permission to do so.
- **b. H.264/AVC and MPEG-4 visual standards and VC-1 video standards.** The software may include H.264/MPEG-4 AVC and/or VC-1 decoding technology. MPEG LA, L.L.C. requires this notice:

THIS PRODUCT IS LICENSED UNDER THE AVC, THE VC-1, AND THE MPEG-4 PART 2 VISUAL PATENT PORTFOLIO LICENSES FOR THE PERSONAL AND NON-COMMERCIAL USE OF A CONSUMER TO (i) ENCODE VIDEO IN COMPLIANCE WITH THE ABOVE STANDARDS ("VIDEO STANDARDS") AND/OR (ii) DECODE AVC, VC-1, AND MPEG-4 PART 2 VIDEO THAT WAS ENCODED BY A CONSUMER ENGAGED IN A PERSONAL AND NON-COMMERCIAL ACTIVITY AND/OR WAS OBTAINED FROM A VIDEO PROVIDER LICENSED TO PROVIDE SUCH VIDEO. NO LICENSE IS GRANTED OR SHALL BE IMPLIED FOR ANY OTHER USE. ADDITIONAL INFORMATION MAY BE OBTAINED FROM MPEG LA, L.L.C. SEE WWW.MPEGLA.COM

- **c. Malware protection.** Microsoft cares about protecting your device from malware. The software will turn on malware protection if other protection is not installed or has expired. To do so, other antimalware software will be disabled or may have to be removed.
- **12. Entire Agreement.** This agreement (together with the printed paper license terms or other terms accompanying any software supplements, updates, and services that are provided by the manufacturer or installer, or Microsoft, and that you use), and the terms contained in web links listed in this agreement, are the entire agreement for the software and any such supplements, updates, and services (unless the manufacturer or installer, or Microsoft, provides other terms with such supplements, updates, or services). You can review this agreement after your software is running by going to (aka.ms/useterms) or going to Settings - System - About within the software. You can also review the terms at

any of the links in this agreement by typing the URLs into a browser address bar, and you agree to do so. You agree that you will read the terms before using the software or services, including any linked terms. You understand that by using the software and services, you ratify this agreement and the linked terms. There are also informational links in this agreement. The links containing notices and binding terms are:

- · Windows 10 Privacy Statement (aka.ms/privacy)
- · Microsoft Services Agreement (aka.ms/msa)
- · Adobe Flash Player License Terms (aka.ms/adobeflash)

修理依頼フォーム 必要事項をご記入の上、 FAX又はE-mailにてお送りください。 FAX : 046-272-8692

年 月 日

E-mail :support@fast-corp.co.jp (株)ファースト ユーザ・サポート係

※内容を確認した上で、送付先等ご連絡いたします。

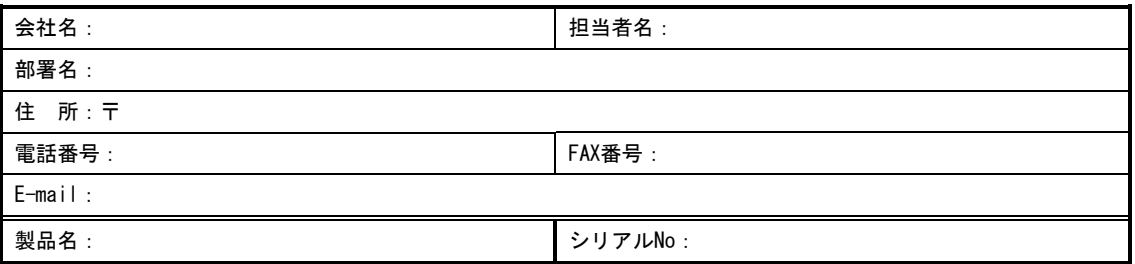

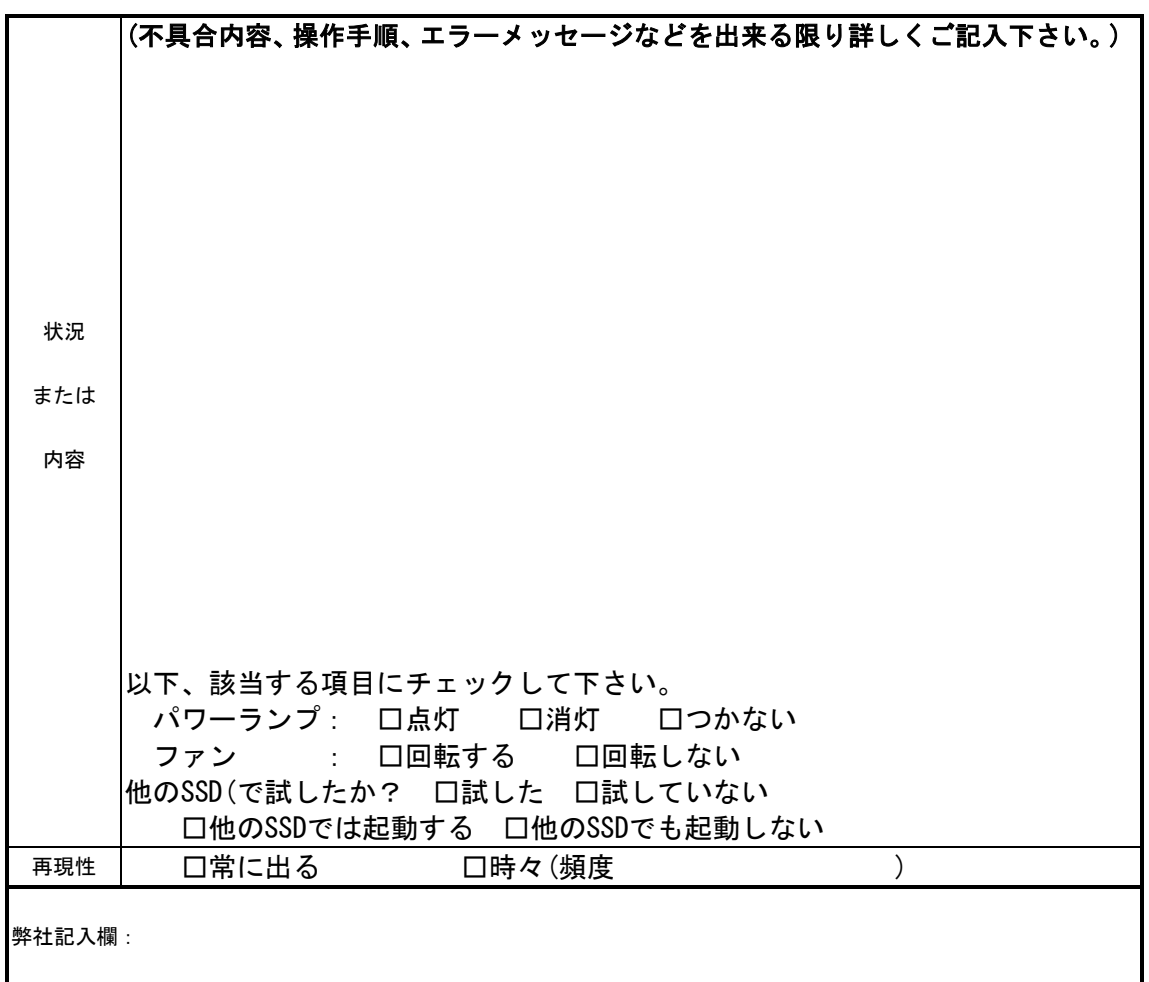

[注]1.このページはコピーしてお使いください。

FV1x00 シリーズ

## *FV1410* 取扱説明書

2020 年 12 月 第 1 版 発行

## 発行所 株式会社ファースト

本 社 〒242-0001 神奈川県大和市下鶴間 2791-5

ユーザ・サポート FAX 046-272-8692 TEL 046-272-8691 E-mail : support@fast-corp.co.jp B-003620